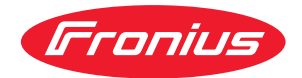

# Operating Instructions

**Fronius Smart Meter IP**

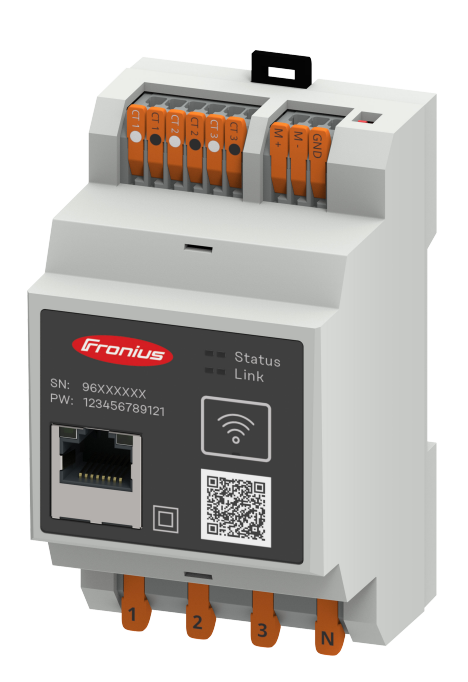

**NL** Bedieningshandleiding

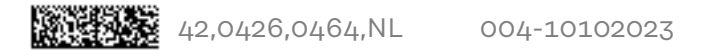

## **Inhoudsopgave**

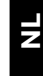

### **[Veiligheidsvoorschriften](#page-4-0) [5](#page-4-0)**

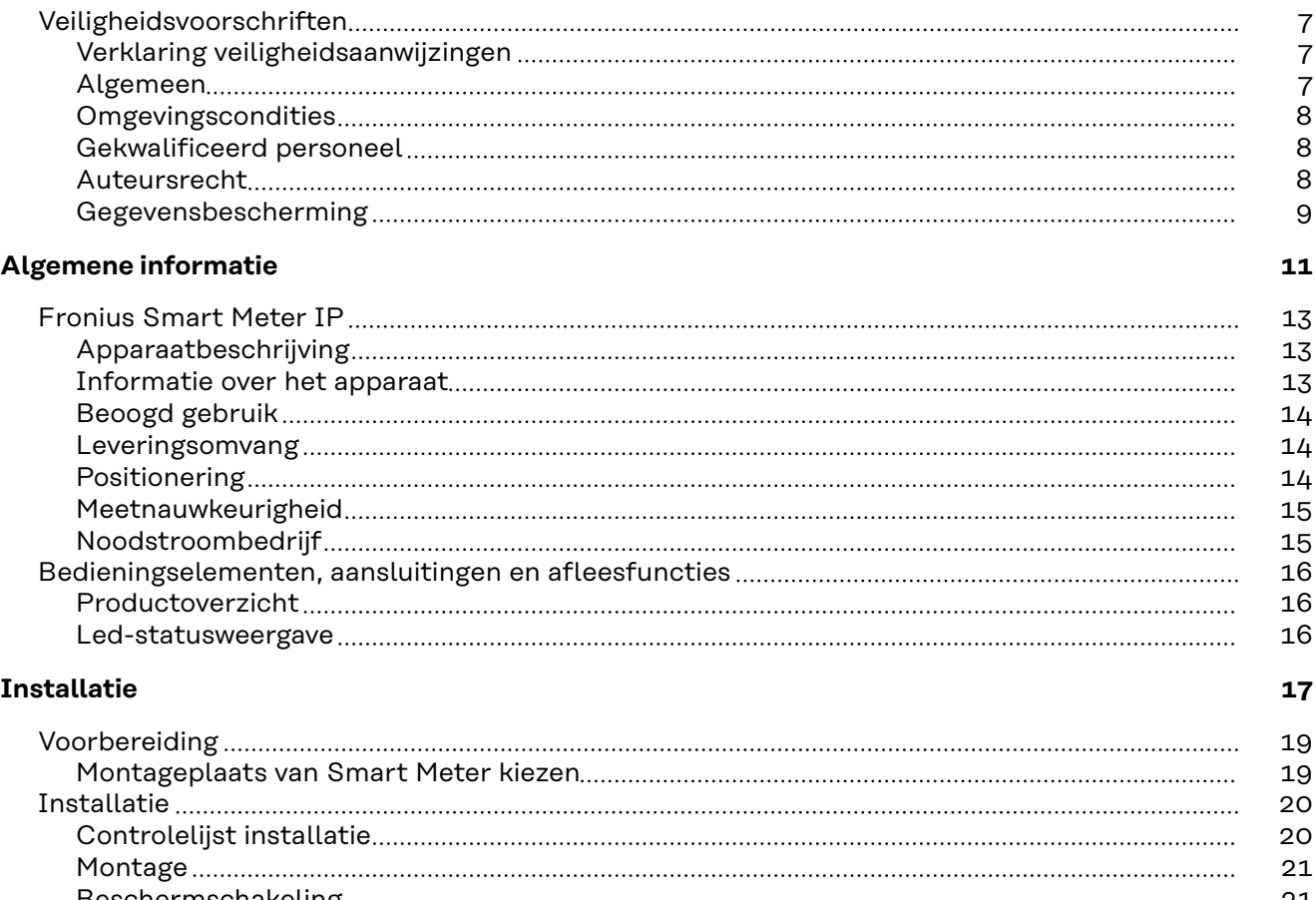

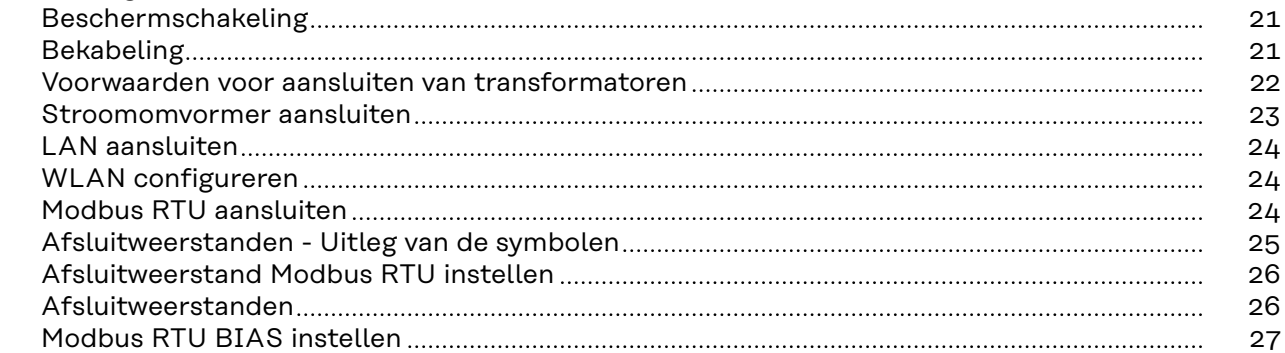

### **[Inbedrijfstelling](#page-28-0) [29](#page-28-0)**

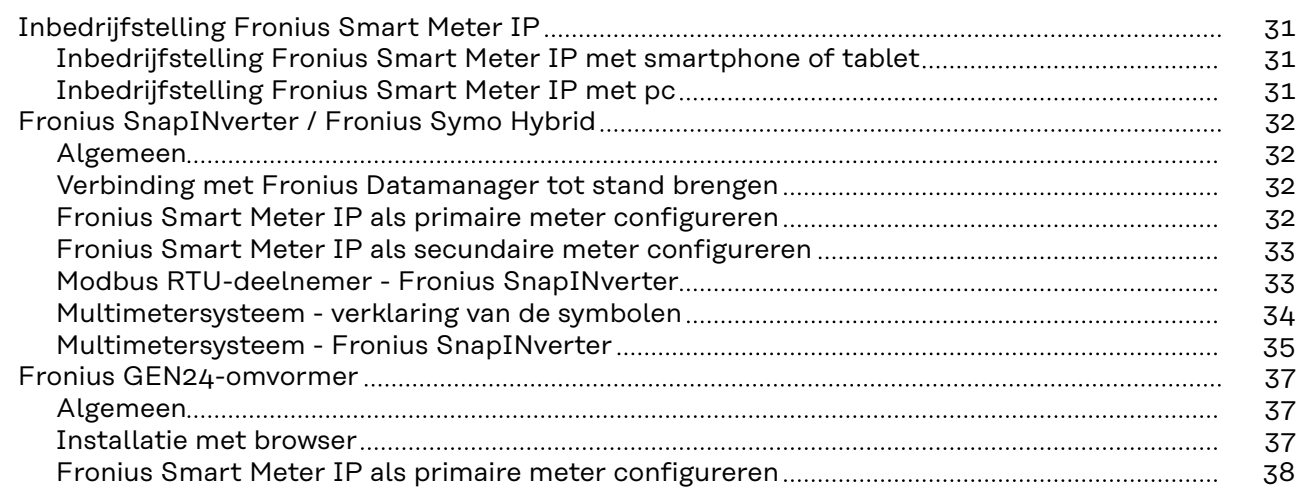

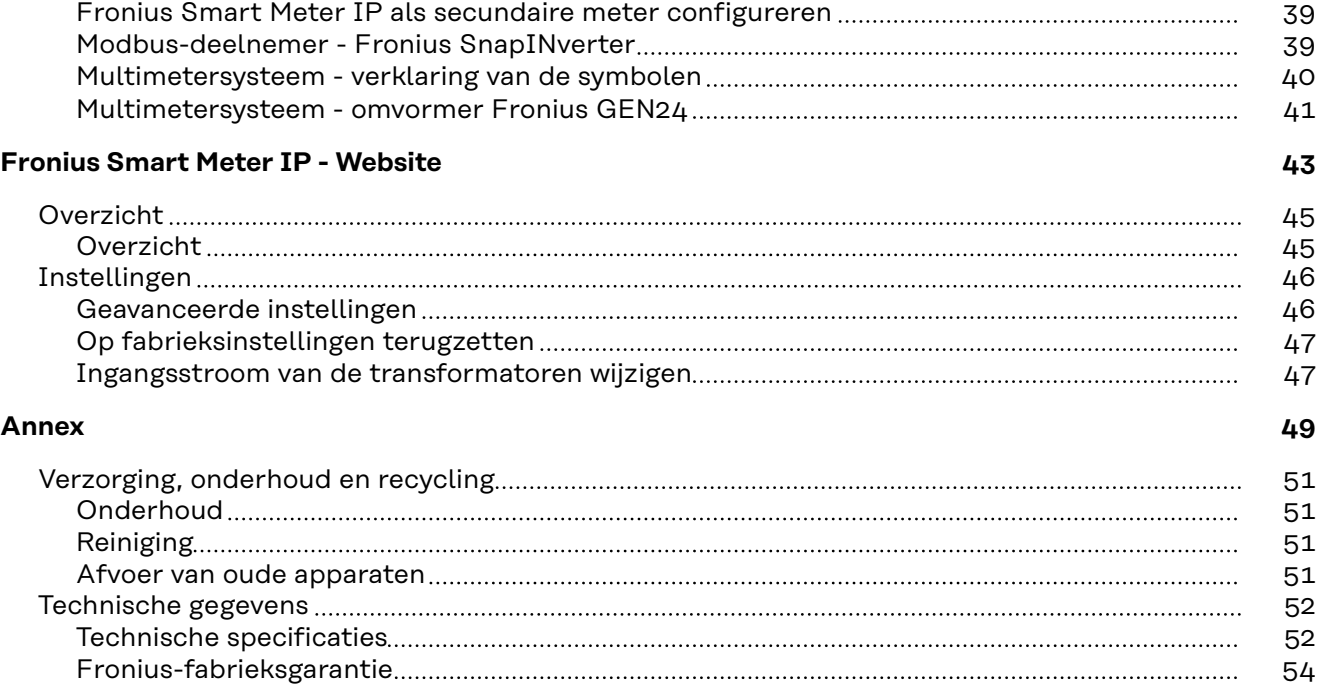

# <span id="page-4-0"></span>**Veiligheidsvoorschriften**

### <span id="page-6-0"></span>**Veiligheidsvoorschriften**

**Verklaring veiligheidsaanwijzingen**

### **WAARSCHUWING!**

#### **Duidt op een onmiddellijk dreigend gevaar.**

Wanneer dit gevaar niet wordt vermeden, heeft dit de dood of zwaar lichamelijk letsel tot gevolg.

#### $\sqrt{N}$ **GEVAAR!**

### **Duidt op een mogelijk gevaarlijke situatie.**

▶ Wanneer deze situatie niet wordt vermeden, kan dit de dood of zwaar lichamelijk letsel tot gevolg hebben.

#### $\sqrt{N}$ **VOORZICHTIG!**

#### **Duidt op een situatie die mogelijk schade tot gevolg kan hebben.**

Wanneer deze situatie niet wordt vermeden, kan dit lichte of geringe verwondingen evenals materiële schade tot gevolg hebben.

### *OPMERKING!*

**Duidt op de mogelijkheid van minder goede resultaten en mogelijke beschadiging van de apparatuur.**

**Algemeen** Het apparaat is volgens de laatste stand van de techniek conform de officiële veiligheidseisen vervaardigd. Onjuiste bediening of misbruik levert echter gevaar op voor

- het leven van de gebruiker of dat van derden;
- het apparaat en andere bezittingen van de gebruiker.

Alle personen die met inbedrijfname, onderhoud en reparatie van het apparaat te maken hebben, moeten:

- beschikken over de juiste kwalificaties;
- kennis hebben over het omgaan met elektrische installaties;
- deze bedieningshandleiding volledig lezen en exact opvolgen.

De bedieningshandleiding moet worden bewaard op de plaats waar het apparaat wordt gebruikt. Naast de bedieningshandleiding moet bovendien de overkoepelende en lokale regelgeving ter voorkoming van ongevallen en ter bescherming van het milieu worden nageleefd.

Alle aanwijzingen met betrekking tot veiligheid en gevaren op het apparaat:

- in leesbare toestand houden;
- niet beschadigen;
- niet verwijderen;
- niet afdekken, afplakken of overschilderen.

De aansluitklemmen kunnen hoge temperaturen bereiken.

<span id="page-7-0"></span>U mag uitsluitend met het apparaat werken als alle veiligheidsvoorzieningen volledig operationeel zijn. Zijn de veiligheidsvoorzieningen niet volledig operationeel, dan levert dit potentieel gevaar op voor:

- het leven van de gebruiker of dat van derden;
- het apparaat en andere bezittingen van de gebruiker.

Niet volledig operationele veiligheidsvoorzieningen moet u, voordat het apparaat wordt ingeschakeld, door een geautoriseerd bedrijf laten herstellen.

Omzeil veiligheidsvoorzieningen nooit en stel ze nooit buiten werking.

De plaatsen waar de aanwijzingen met betrekking tot veiligheid en gevaren op het apparaat zijn aangebracht, vindt u in het hoofdstuk 'Algemeen' in de bedieningshandleiding van het apparaat.

Storingen die de veiligheid in gevaar kunnen brengen, dienen vóór het inschakelen van het apparaat te worden verholpen.

**Het gaat immers om uw veiligheid!**

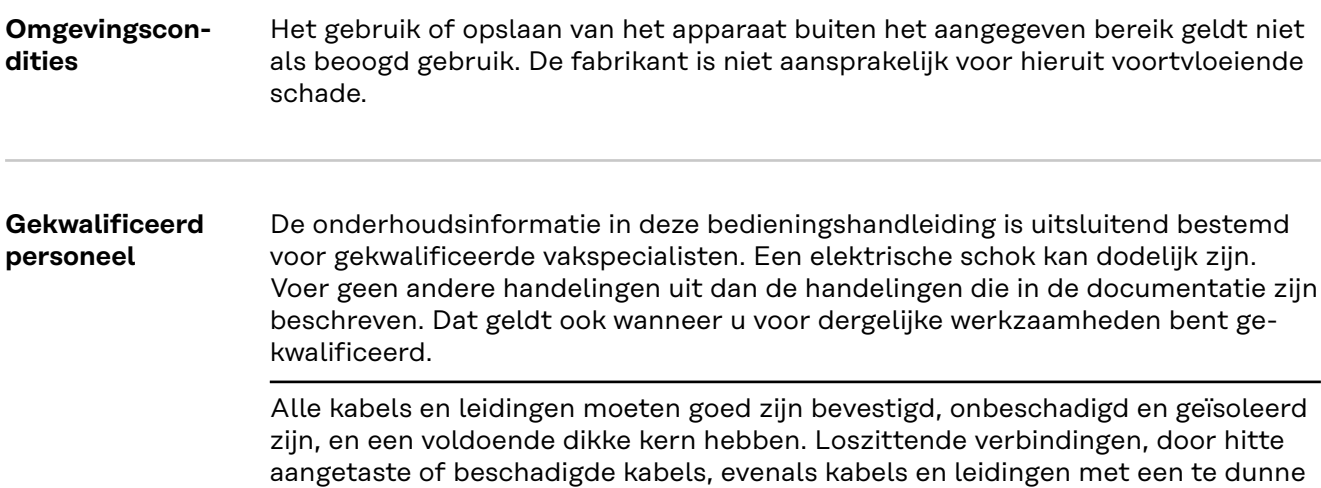

kern moet u direct door een geautoriseerd bedrijf laten herstellen. Onderhouds- en reparatiewerkzaamheden mogen uitsluitend door een geautoriseerd bedrijf worden uitgevoerd.

Bij niet-originele onderdelen is niet gewaarborgd dat deze voldoende robuust en veilig zijn geconstrueerd en geproduceerd. Gebruik uitsluitend originele vervangingsonderdelen (dit geldt ook voor genormeerde onderdelen).

Breng zonder toestemming van de fabrikant geen wijzigingen aan het apparaat aan.

Onderdelen die niet in onberispelijke staat verkeren, dient u direct te vervangen.

**Auteursrecht** Het auteursrecht op deze handleiding berust bij de fabrikant.

Tekst en afbeeldingen komen overeen met de stand van de techniek bij het ter perse gaan. Wijzigingen voorbehouden. Aan de inhoud van deze handleiding kan de gebruiker geen rechten ontlenen. Hebt u een voorstel tot verbetering? Ziet u een fout in deze handleiding? Wij zijn u dankbaar voor uw opmerkingen.

<span id="page-8-0"></span>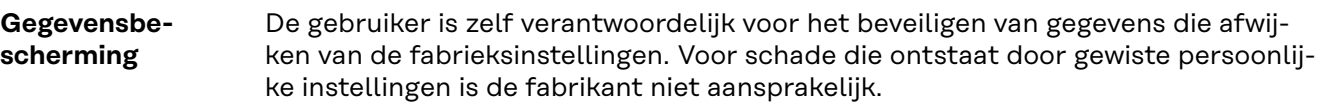

# <span id="page-10-0"></span>**Algemene informatie**

### <span id="page-12-0"></span>**Fronius Smart Meter IP**

#### **Apparaatbeschrijving**

De Fronius Smart Meter IP is een bidirectionele stroommeter voor het optimaliseren van het eigenverbruik en het meten van de belastingcurve van een huishouden. Als de Fronius Smart Meter IP in combinatie met de Fronius-omvormer, Fronius Datamanager en Fronius-gegevensinterface wordt gebruikt, kan het eigen stroomverbruik overzichtelijk in kaart worden gebracht.

De stroommeter meet de stroom naar de verbruikers of het elektriciteitsnet en geeft de gegevens via Modbus RTU/RS485- of TCP-communicatie (LAN/WLAN) door aan de Fronius-omvormer en Fronius Datamanager.

#### $\sqrt{N}$ **VOORZICHTIG!**

### **Neem de veiligheidsinstructies door en volg deze op!**

Het niet in acht nemen van de veiligheidsinstructies leidt tot lichamelijk letsel en materiële schade.

- Schakel de stroomvoorziening uit voordat u een netaansluiting tot stand brengt.
- Neem de veiligheidsinstructies in acht.

### **Informatie over het apparaat**

Op de Fronius Smart Meter IP staan technische gegevens, aanduidingen en veiligheidssymbolen vermeld. Deze mogen niet worden verwijderd of overgeschilderd. De instructies en symbolen zijn bedoeld om te voorkomen dat het apparaat onjuist wordt bediend, wat kan leiden tot ernstig letsel en zware materiële schade.

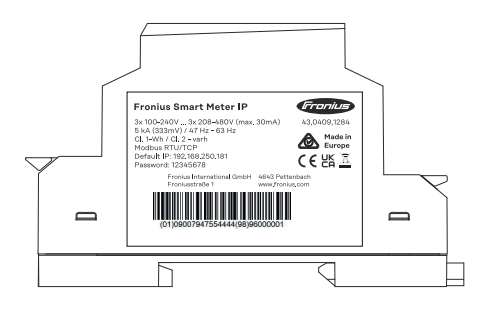

### **Symbolen op het kenplaatje:**

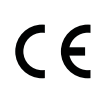

CE-aanduiding - geeft aan dat aan de geldende EU-richtlijnen en verordeningen is voldaan. Het product is getest door een specifieke aangemelde instantie.

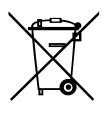

WEEE-aanduiding - afgedankte elektrische en elektronische apparatuur moet conform Europese richtlijnen en nationale wetgeving gescheiden worden ingezameld en op een milieuvriendelijke manier worden gerecycled.

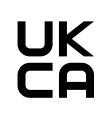

UKCA-aanduiding - geeft aan dat aan de geldende richtlijnen en verordeningen van het Verenigd Koninkrijk is voldaan.

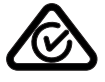

RCM-aanduiding - conform de eisen van Australië en Nieuw-Zeeland gecontroleerd.

<span id="page-13-0"></span>**Beoogd gebruik** De Fronius Smart Meter IP is een aan een locatie geboden bedrijfsmiddel voor openbare elektriciteitsnetten van TN/TT-systemen en registreert het eigenverbruik of de individuele belastingen in het systeem.

> De Fronius Smart Meter IP is vereist voor systemen met geïntegreerde accu-opslageenheden en/of een Fronius Ohmpilot ten behoeve van de communicatie tussen de afzonderlijke componenten.

De Fronius Smart Meter IP wordt binnen geïnstalleerd op een DIN-rail met geschikte voorzekeringen die zijn afgestemd op de diameters van de koperen draden en op de maximumstroom van de stroommeter. De Fronius Smart Meter IP mag alleen volgens de in de meegeleverde documentatie beschreven instructies en in overeenstemming met de lokale wetten, bepalingen, voorschriften, normen en binnen de grenzen van de technische mogelijkheden worden gebruikt. Elk ander gebruik van het product dan beschreven in het beoogde gebruik wordt als oneigenlijk beschouwd.

De beschikbare documentatie maakt deel uit van het product en moet worden gelezen, worden nageleefd en in goede staat worden bewaard. Bovendien moet de documentatie te allen tijde te raadplegen zijn op de plek waar het product is geïnstalleerd. De beschikbare documenten gelden niet als vervanging voor regionale, provinciale, federale of nationale wetten, voorschriften of normen die van toepassing zijn op de installatie, de elektrische veiligheid en het gebruik van het product. Fronius International GmbH aanvaardt geen verantwoordelijkheid voor het al dan niet naleven van deze wetten of voorschriften in verband met de installatie van het product.

Aanpassingen, bijv. wijzigingen van en ombouwingen aan de Fronius Smart Meter IP, zijn niet toegestaan. Bij ongeoorloofde aanpassingen komt de garantie te vervallen en kan er geen aanspraak meer worden gemaakt op de garantie. Daarnaast vervalt in de regel de exploitatievergunning. De fabrikant is niet aansprakelijk voor de hieruit voortvloeiende schade.

Redelijkerwijs voorzienbaar verkeerd gebruik: De Fronius Smart Meter IP is niet geschikt voor het verzorgen van levensondersteunende medische apparatuur of voor het factureren van kosten aan onderhuurders.

**Leveringsomvang**

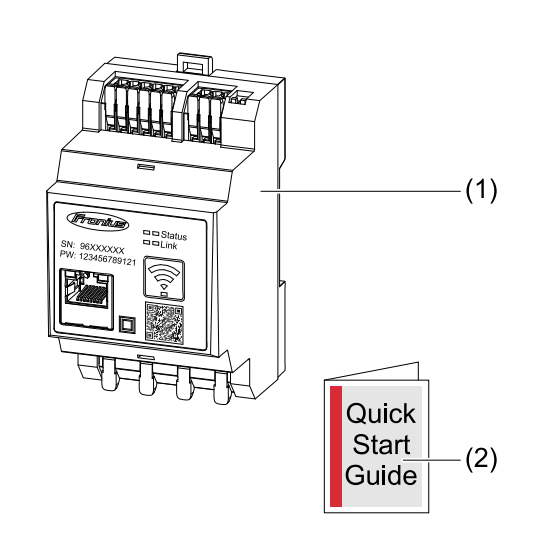

- (1) Fronius Smart Meter IP
- (2) Snelstartgids

**Positionering** De Smart Meter kan op de volgende posities in het systeem worden geïnstalleerd:

### **Positionering op terugleveringspunt**:

<span id="page-14-0"></span>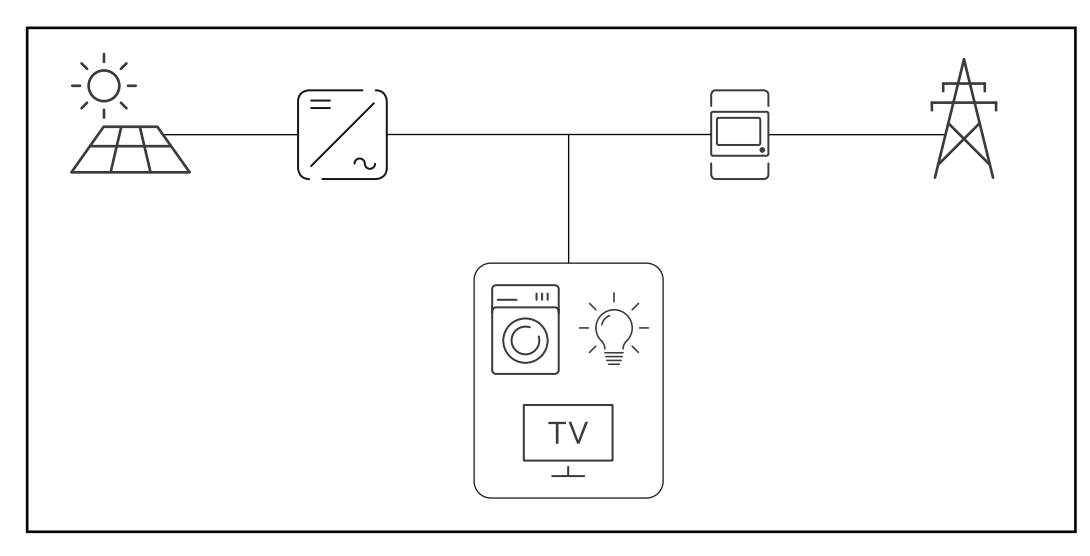

### **Positionering op verbruikspunt:**

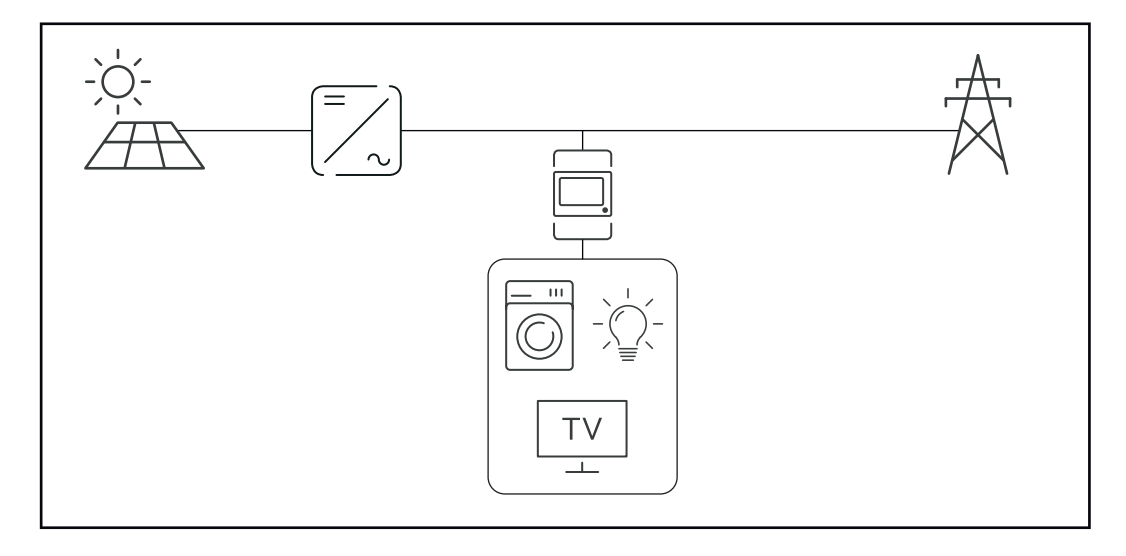

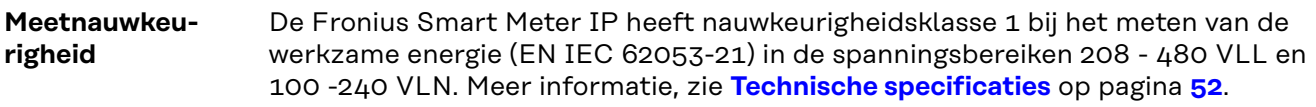

**Noodstroombedrijf** De Fronius Smart Meter IP is geschikt voor noodstroom met Modbus RTU / TCPgegevenskabels. Let er bij verbinding via Modbus TCP op dat de resettijd van het elektriciteitsnet wordt verlengd door het netwerk te starten. Fronius beveelt een Modbus RTU-verbinding aan.

### <span id="page-15-0"></span>**Bedieningselementen, aansluitingen en afleesfuncties**

#### **Productoverzicht**

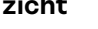

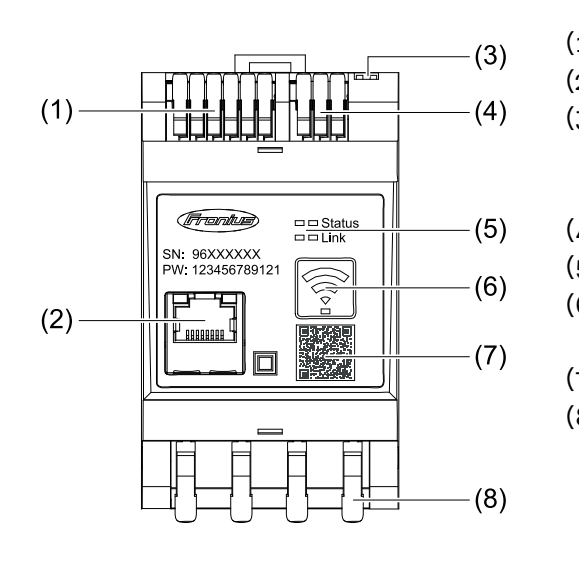

- (1) Aansluitpaneel transformatoren
- (2) LAN-aansluiting
- (3) DIP-schakelaars
	- BIAS
	- Afsluitweerstand
- (4) Aansluitpaneel Modbus RTU
- (5) Led-weergaven
- (6) Toets WLAN-toegangspunt en reset
- (7) QR-Code easyConnect
- (8) Aansluitpaneel AC

### **Led-statusweergave**

De led-statusweergave geeft de bedrijfsstatus en de gegevensverbinding van de Fronius Smart Meter IP weer.

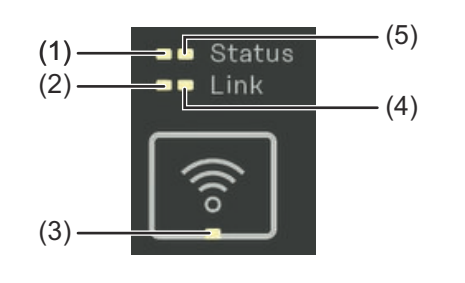

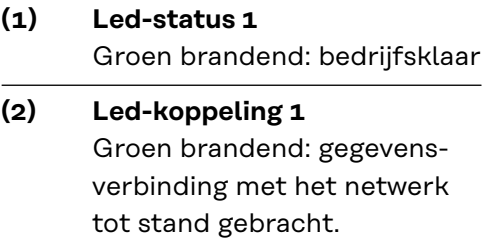

### **(3) Led WLAN**

Groen knipperend: WLAN-verbinding wordt tot stand gebracht. Groen brandend: WLAN-verbinding tot stand gebracht.

### **(4) Led-koppeling 2** Rood brandend: geen gegevensverbinding

Rood knipperend: open WLAN-toegangspunt

### **(5) Led-status 2**

Brandend: opstartproces

# <span id="page-16-0"></span>**Installatie**

### <span id="page-18-0"></span>**Voorbereiding**

**Montageplaats van Smart Meter kiezen**

Bij de keuze van de montageplaats voor de Smart Meter moet op de volgende criteria worden gelet:

Installatie mag uitsluitend plaatsvinden op een vaste, niet-brandbare ondergrond.

Max. omgevingstemperaturen: -25 °C - +55 °C

Relatieve luchtvochtigheid: max. 93%

Als de Smart Meter in een schakelkast of soortgelijke afgesloten ruimte wordt ingebouwd, moet door middel van geforceerde ventilatie voor een toereikende warmteafvoer worden gezorgd.

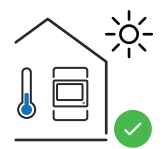

De Smart Meter moet binnen worden geïnstalleerd.

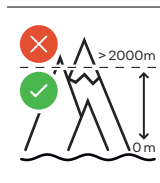

De Smart Meter mag niet op een hoogte van meer dan 2000 m boven de zeespiegel worden geïnstalleerd en gebruikt.

### <span id="page-19-0"></span>**Installatie**

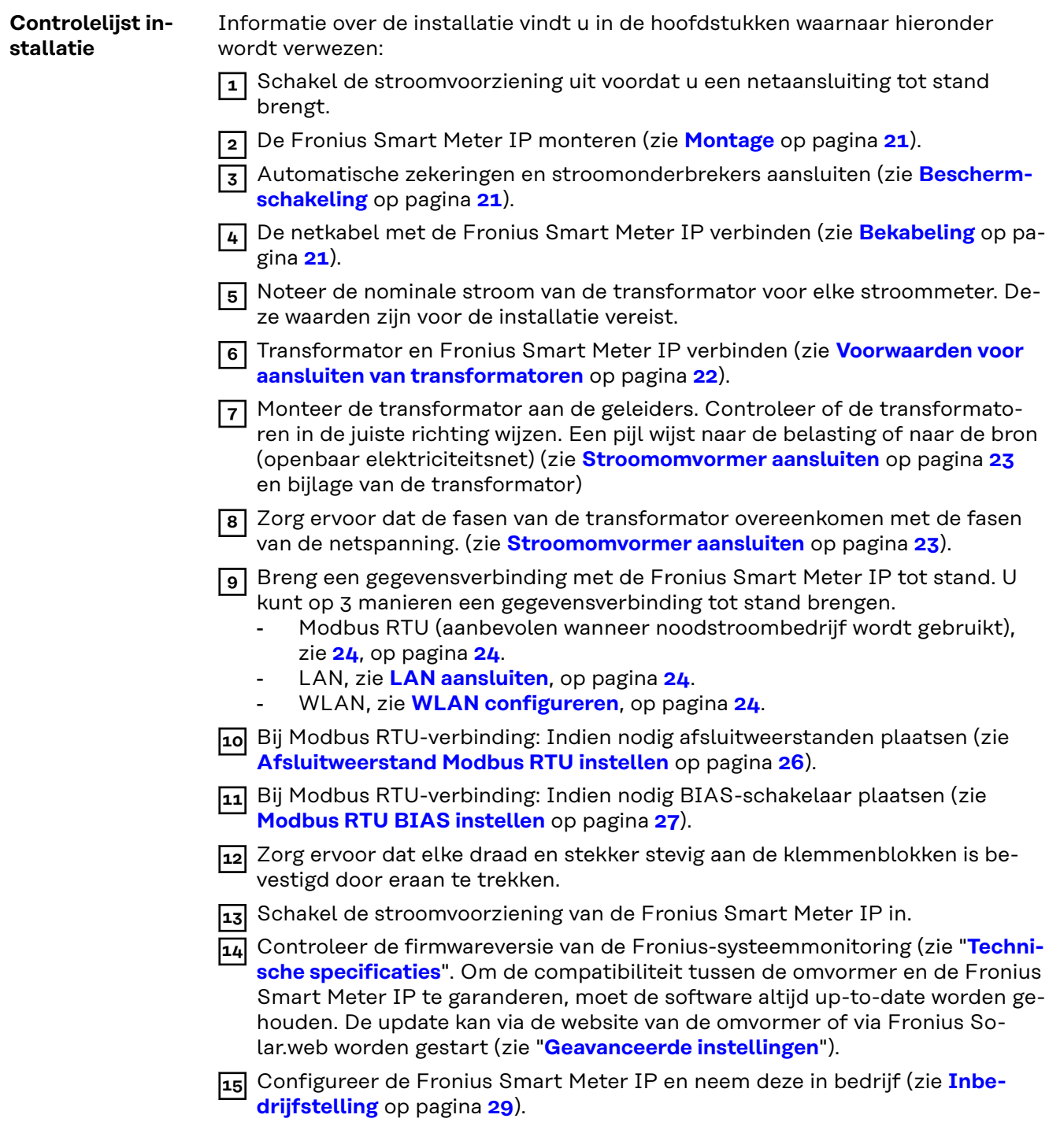

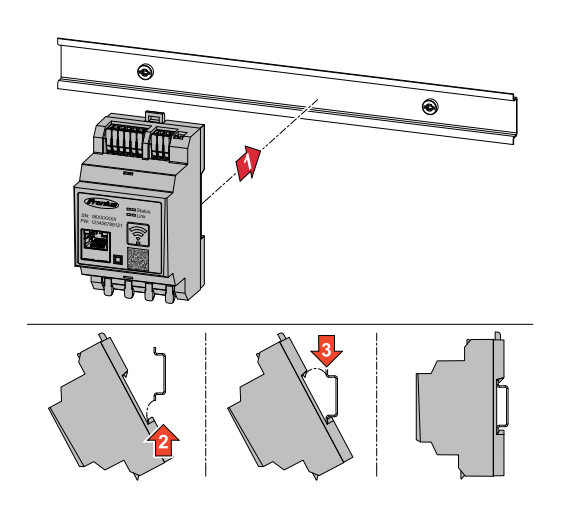

<span id="page-20-0"></span>**Montage** De Fronius Smart Meter IP kan op een DIN-rail van 35 mm worden gemonteerd. De behuizing heeft een afmeting van 3 deeleenheden (DE) conform DIN 43880.

### **Beschermschakeling**

De Fronius Smart Meter IP is een bekabeld apparaat en vereist een uitschakelapparaat (stroomonderbreker, schakelaar) en overstroombeveiliging (automatische zekering).

De Fronius Smart Meter IP verbruikt 30 mA, de nominale capaciteit van de stroomonderbrekers en de overstroombeveiliging wordt bepaald door de draaddikte, de netspanning en de vereiste onderbrekingscapaciteit.

- Stroomonderbrekers moeten in het zicht en zo dicht mogelijk bij de Fronius Smart Meter IP worden gemonteerd, en moeten gemakkelijk te bedienen zijn.
- Stroomonderbrekers moeten voldoen aan de eisen van IEC 60947-1 en IEC 60947-3 en aan alle nationale en plaatselijke voorschriften voor elektrische installaties.
- Gebruik aangesloten automatische zekeringen om meer dan één netspanning te monitoren.
- De overstroombeveiliging moet de aansluitklemmen van het elektriciteitsnet met de aanduidingen L1, L2 en L3 beschermen. In zeldzame gevallen beschikt de neutrale geleider over een overstroombeveiliging die de neutrale en niet-geaarde kabels tegelijkertijd moet onderbreken.

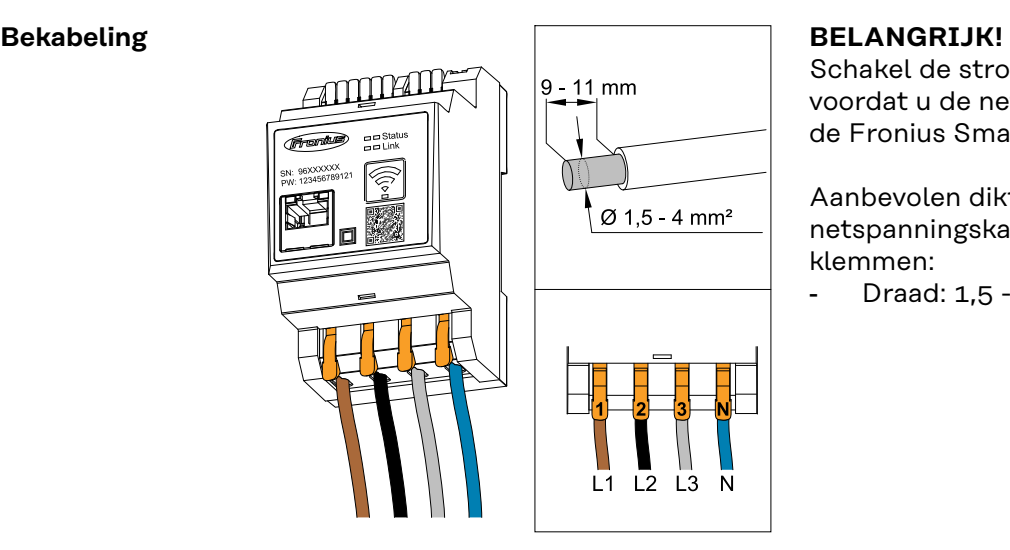

Schakel de stroomvoorziening altijd uit voordat u de netspanningsingangen op de Fronius Smart Meter IP aansluit.

Aanbevolen dikte van de strengen van netspanningskabels voor de aansluitklemmen:

Draad:  $1,5 - 4$  mm<sup>2</sup>

<span id="page-21-0"></span>Sluit elke spanningskabel aan op de klemmenstrook volgens onderstaande schema's.

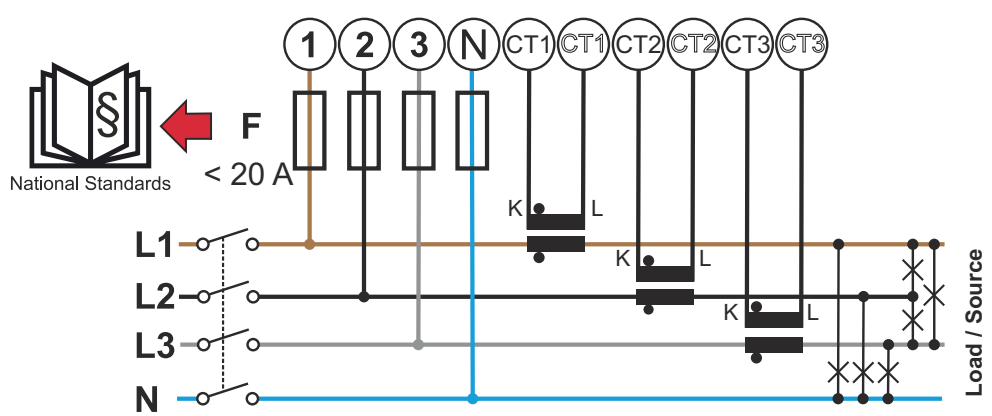

*3 fasen, 4 geleiders (CT-aansluiting)*

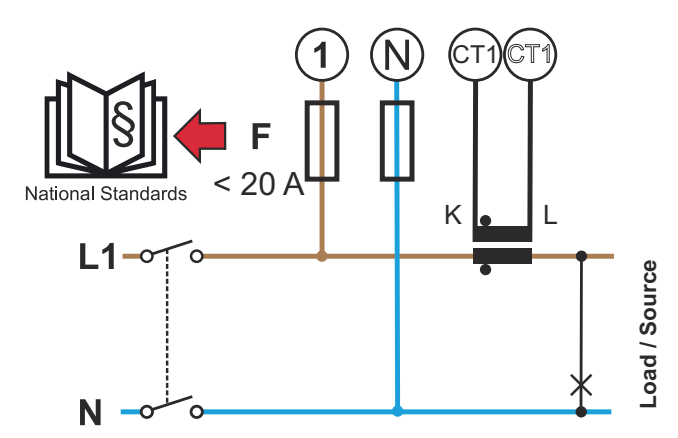

*1 fase, 2 geleiders (CT-aansluiting)*

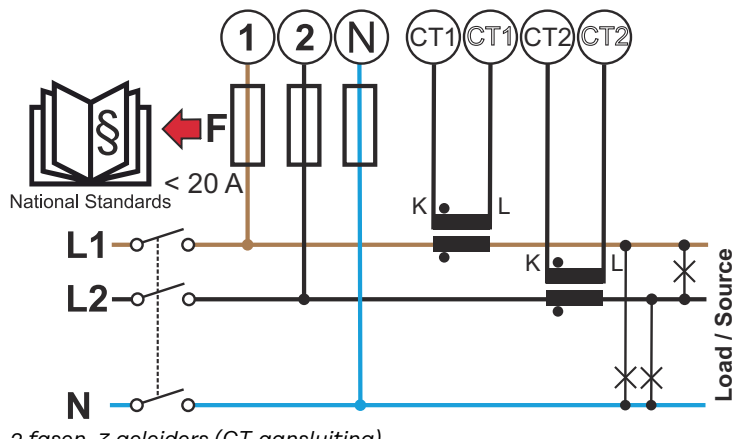

*2 fasen, 3 geleiders (CT-aansluiting)*

**Voorwaarden voor aansluiten van transformatoren**

De transformator moet 333 mV genereren bij nominale stroom. De nominale stroom van de transformatoren staat vermeld op de gegevensbladen van de transformatoren (Fronius CT, 41.0010.0104 / 41.0010.0105 / 41.0010.0232).

- <span id="page-22-0"></span>- Gebruik geen modellen met een uitvoerstroom van 1 of 5 ampère!
- De maximale ingangsstromen staan vermeld op de gegevensbladen van de transformatoren.
- Zorg ervoor dat de transformatoren overeenkomen met de spanningsfasen. Zorg ervoor dat de transformator L1 de stroom meet op dezelfde fase die door de spanningsingang L1 wordt bewaakt. Hetzelfde geldt voor de fasen L2 en L3. Gebruik de bijgeleverde gekleurde etiketten of het gekleurd plakband om de transformatorkabels te markeren.
- Om de nauwkeurigheid te handhaven, mogen de draden van de transformator niet worden verlengd. Als kabelverlenging noodzakelijk is, gebruik dan een Twisted Pair-kabel van 0,34 tot 1,5 mm2 (22 tot 16 AWG) die geschikt is voor 300 V of 600 V (niet lager dan de bedrijfsspanning) en indien mogelijk afgeschermd.
- Controleer of de transformatoren in de juiste richting wijzen. Een pijl kan zowel de verbruiker als de bron (openbaar elektriciteitsnet) aangeven.
- Als ongebruikelijke meetwaarden in ongebruikte fasen worden geregistreerd, overbrug dan de ongebruikte transformatoringangen: verbind voor elke ongebruikte transformator de met een witte stip gemarkeerde klem met een korte kabel met de met een zwarte stip gemarkeerde klem.

Monteer de transformatoren aan de te meten geleiders en sluit de transformatorkabels aan op de Fronius Smart Meter. Schakel de stroom uit alvorens de onder spanning staande geleider los te koppelen. Leid de geleiders van het elektriciteitsnet door de transformatoren zoals beschreven in het vorige hoofdstuk.

Transformatoren zijn richtinggevoelig. Als ze verkeerd om zijn gemonteerd of de witte en zwarte kabels zijn omgekeerd, is het gemeten vermogen negatief.

Transformatoren met een gesplitste kern kunnen voor montage op de geleider worden geopend. Een nylon kabelbinder kan rond de transformator worden bevestigd om te voorkomen dat deze per ongeluk wordt geopend.

### **Montage**

Onbuigzaam of opklapbaar.

Onbuigzaam is meestal goedkoper en zorgt vaak voor betere prestaties en nauwkeurigheidswaarden.

Opklapbare transformatoren kunnen voor bevestiging aan de geleider worden geopend. Om onbedoeld openen te voorkomen, kan een plastic kabelbinder aan de transformator worden bevestigd. Opklapbare transformatoren kunnen in een systeem zonder spanningsonderbreking worden geïnstalleerd.

#### **Stroomomvormer aansluiten**

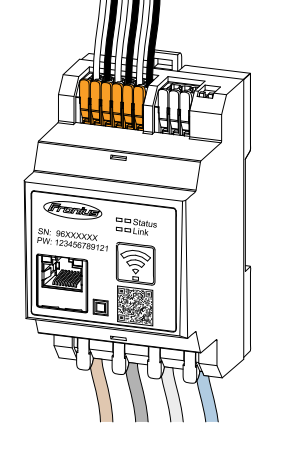

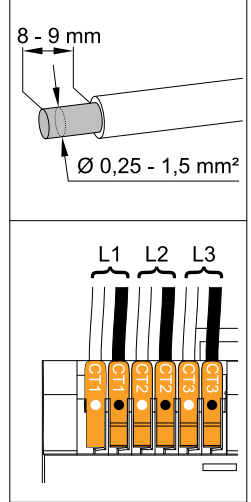

- **1** Zorg ervoor dat de transformatoren overeenkomen met de spanningsfasen. Zorg ervoor dat de transformator L1 de stroom meet op dezelfde fase die door de spanningsingang L1 wordt bewaakt. Hetzelfde geldt voor de fasen L2 en L3.
- **2** Controleer of de transformatoren in de juiste richting wijzen. Neem het gegevensblad van de transformator in acht.
- <span id="page-23-0"></span>**3** Noteer de nominale stroom van de transformator voor elke stroommeter. Deze waarden zijn voor de installatie vereist.
- **4** Bevestig de transformatoren aan de te meten geleider en sluit de transformatorkabels aan op de Fronius Smart Meter IP.

### **BELANGRIJK!**

Schakel altijd de stroomvoorziening uit voordat u onder spanning staande geleiders loskoppelt.

**5** De transformatoren worden op de klemmen CT1 (wit/zwart), CT2 en CT3 aangesloten. Indien nodig kunnen te lange kabels worden ingekort. Neem de volgorde waarin de fasen worden aangesloten in acht. Een nauwkeurige vermogensmeting is alleen gegarandeerd als de netspanningsfasen overeenkomen met de stroomfasen.

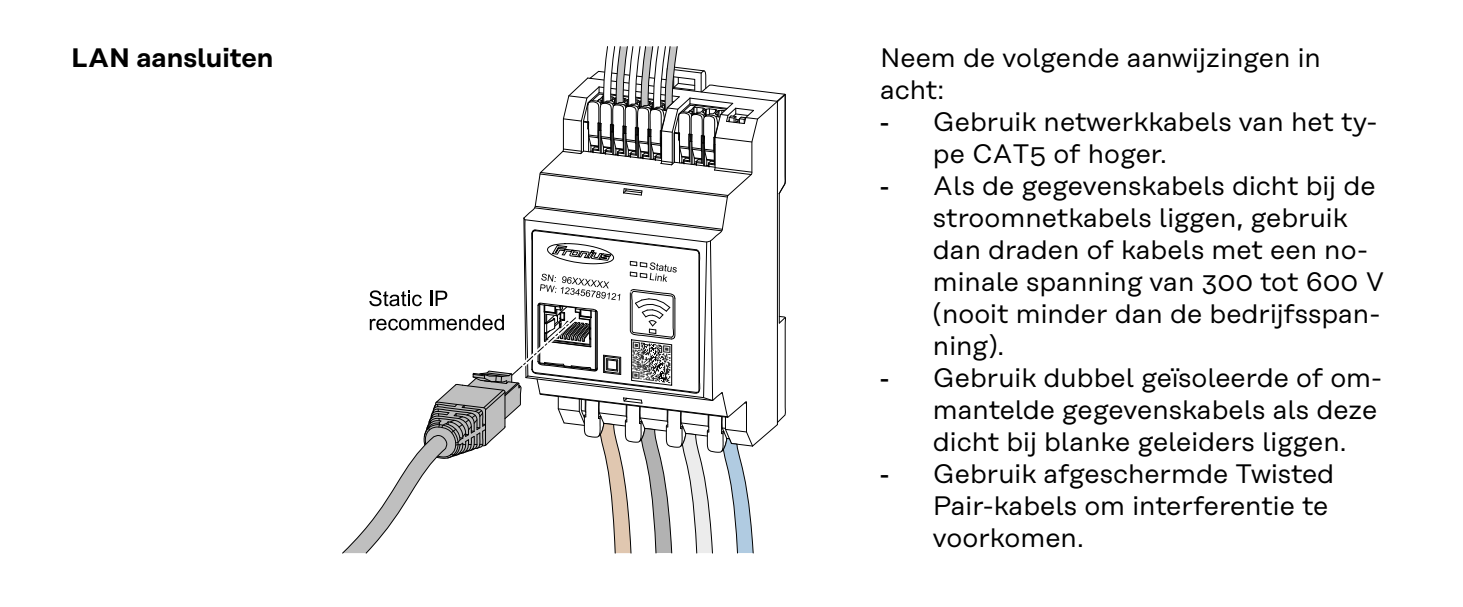

#### **WLAN configureren**

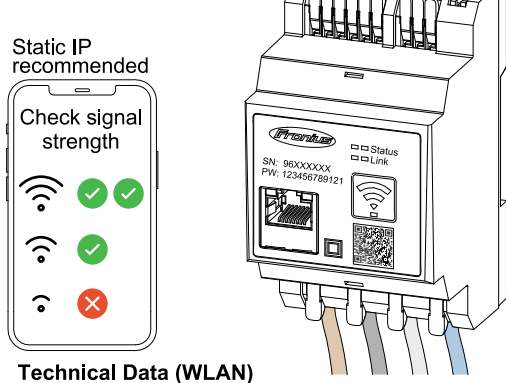

Frequency band: channel 1-14 (2412-2472 MHz) Radio-frequency power: <100 mW (<20 dBm)

Als de Smart Meter via WLAN in het netwerk wordt geïntegreerd, zorg dan voor voldoende WLAN-signaalsterkte op de montageplaats!

Als de signaalsterkte laag is, moet bijvoorbeeld een WLAN-repeater worden geïnstalleerd.

### **Modbus RTU aansluiten**

Sluit de gegevenscommunicatiepoorten van de Fronius Smart Meter IP met behulp van een netwerkkabel (type CAT5 of hoger) aan op de Modbus-interface van de Fronius-omvormer.

De Fronius Smart Meter IP kan ook op het netwerk (LAN / WLAN) worden aangesloten. Hierdoor kunnen software-updates worden uitgevoerd.

<span id="page-24-0"></span>Standaard Modbus-adres en TCP-poort:

- Adres: 1
- TCP-poort: 502

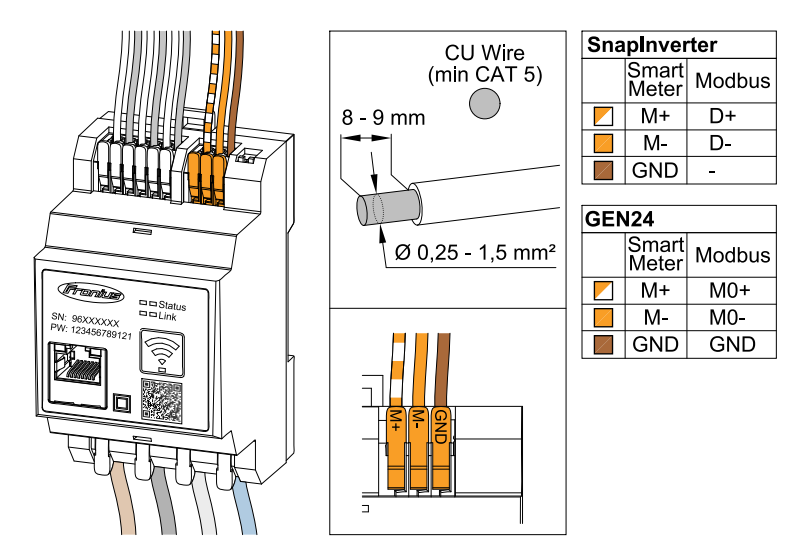

Gebruik afsluitweerstanden om interferentie te voorkomen (zie hoofdstuk **[Af](#page-25-0)[sluitweerstand Modbus RTU instellen](#page-25-0)** op pagina **[26](#page-25-0)**).

Als er een accu in het systeem is geïnstalleerd, moet de BIAS-schakelaar worden ingesteld (zie hoofdstuk **[Modbus RTU BIAS instellen](#page-26-0)** op pagina**[27](#page-26-0)**).

Op de webinterface van de omvormer en de Smart Meter zijn verdere configuraties vereist.

### **Meer informatie voor een succesvolle inbedrijfstelling.**

Neem de volgende aanwijzingen voor het aansluiten van de gegevenscommunicatiekabel op de omvormer in acht.

- Gebruik netwerkkabels van het type CAT5 of hoger.
- Gebruik voor gegevenskabels die bij elkaar horen (D+/D-, M1+/M1-) Twisted Pair-kabels.
- Als de gegevenskabels dicht bij de stroomnetkabels liggen, gebruik dan draden of kabels met een nominale spanning van 300 tot 600 V (nooit minder dan de bedrijfsspanning).
- Gebruik dubbel geïsoleerde of ommantelde gegevenskabels als deze dicht bij blanke geleiders liggen.
- Gebruik afgeschermde Twisted Pair-kabels om interferentie te voorkomen.
- In elke aansluitklem kunnen twee draden worden gemonteerd door de draden eerst te draaien en ze vervolgens in de klem te steken en stevig vast te draaien.
	- **Opmerking:** Eén losse draad kan een heel netwerk uitschakelen.
- De gegevenscommunicatie-aansluitpunten van de Fronius Smart Meter IP zijn galvanisch gescheiden van gevaarlijke spanningen.

**Afsluitweerstanden - Uitleg van de symbolen**

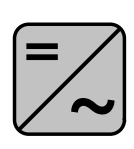

**Omvormers in het systeem** bijv. Fronius Symo

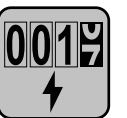

### **Meter - Fronius Smart Meter IP**

De afsluitweerstand wordt met de DIP-schakelaar (term) op ON gezet.

<span id="page-25-0"></span>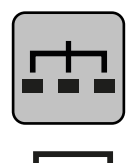

**Modbus-RTU-Slave** bijv. Fronius Ohmpilot, Fronius Solar Battery enz.

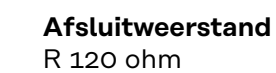

**Afsluitweerstand Modbus RTU instellen**

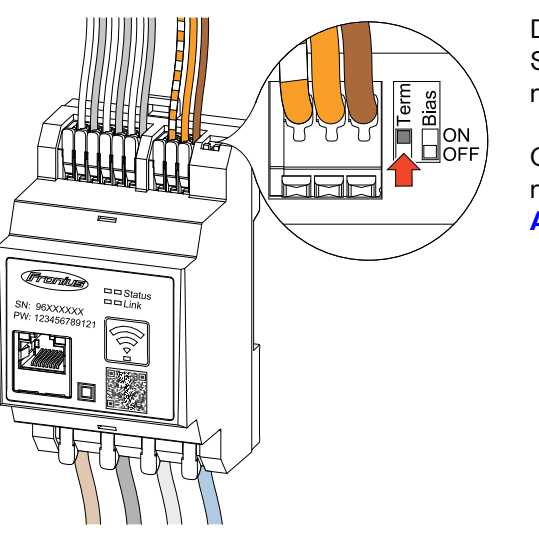

De afsluitweerstand is in de Fronius Smart Meter IP geïntegreerd en wordt met een schakelaar ingesteld.

Of de afsluitweerstand wel of niet moet worden ingesteld, zie hoofdstuk **Afsluitweerstanden** op pagina **26**.

### **Afsluitweerstanden**

In verband met interferentie wordt het gebruik van afsluitweerstanden volgens onderstaand overzicht aanbevolen voor een goede werking.

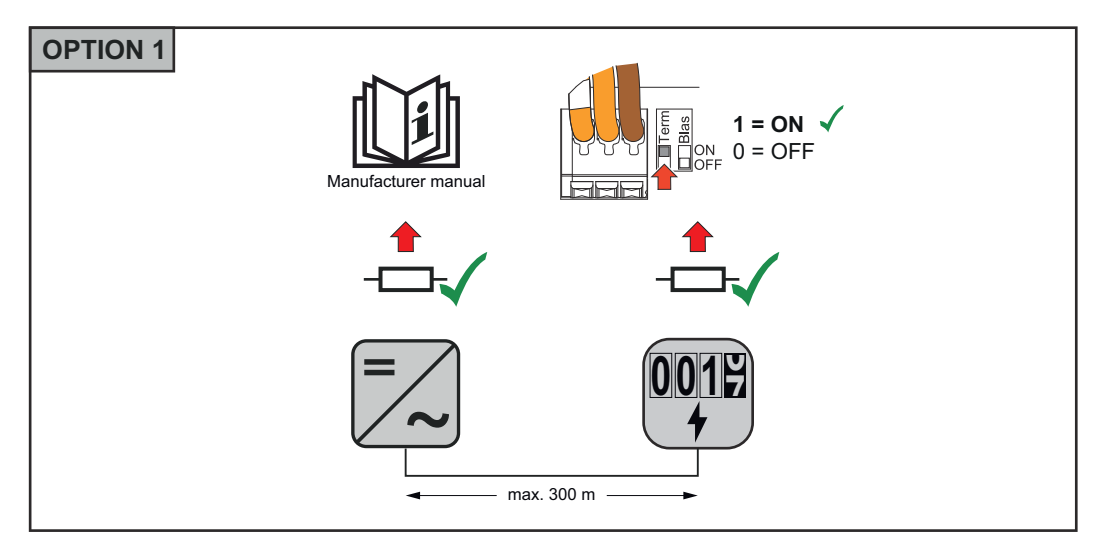

<span id="page-26-0"></span>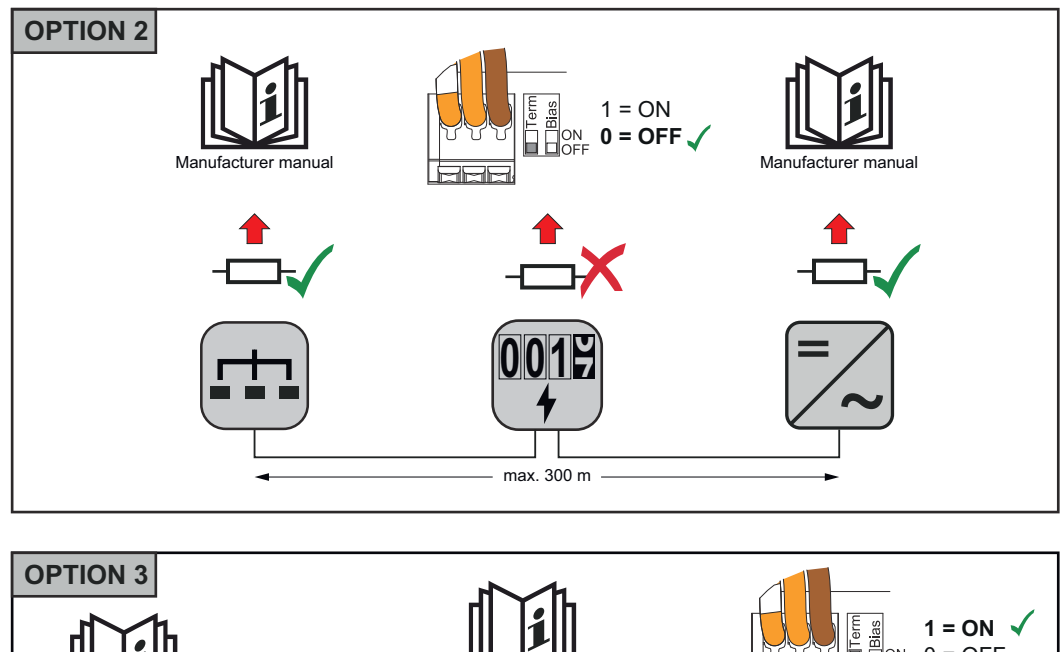

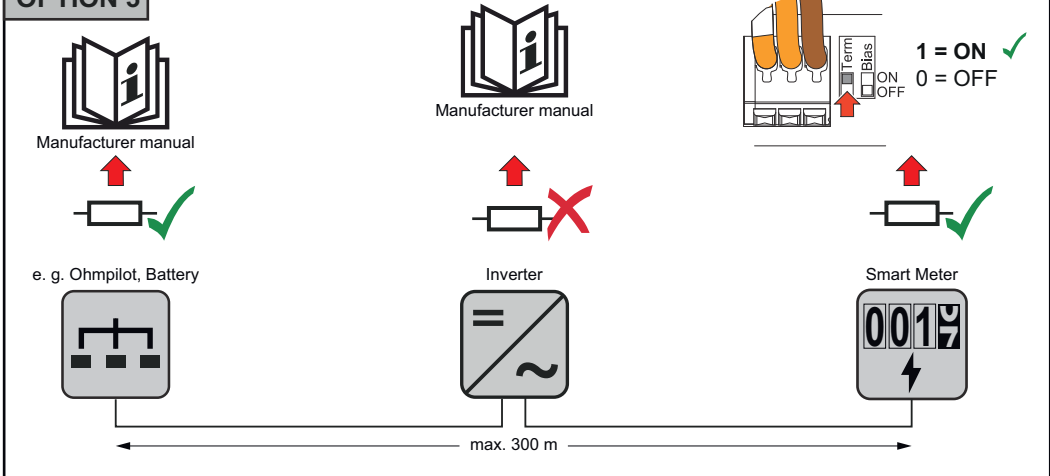

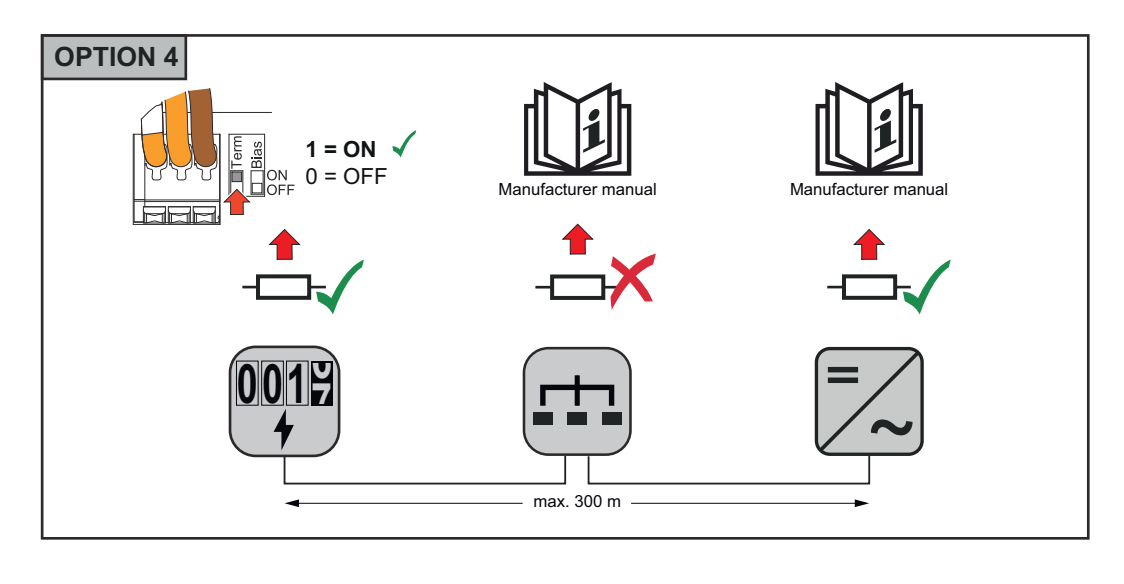

### **Modbus RTU BI-AS instellen**

Als de Smart Meter is aangesloten op dezelfde Modbus-interface (MB0 of MB1) als de accu, moet de BIAS-schakelaar op ON worden gezet.

**NL**

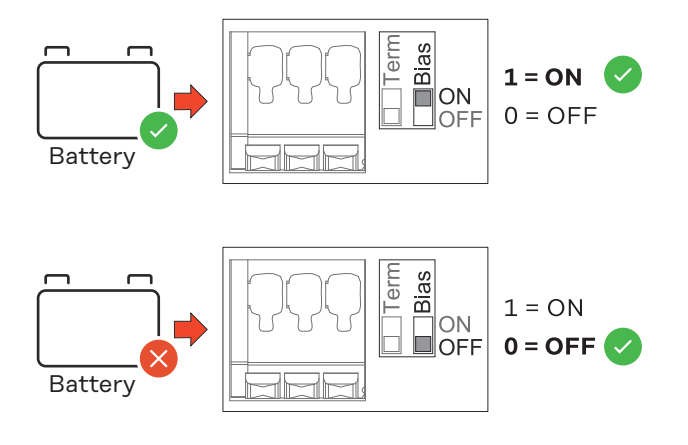

# <span id="page-28-0"></span>**Inbedrijfstelling**

### <span id="page-30-0"></span>**Inbedrijfstelling Fronius Smart Meter IP**

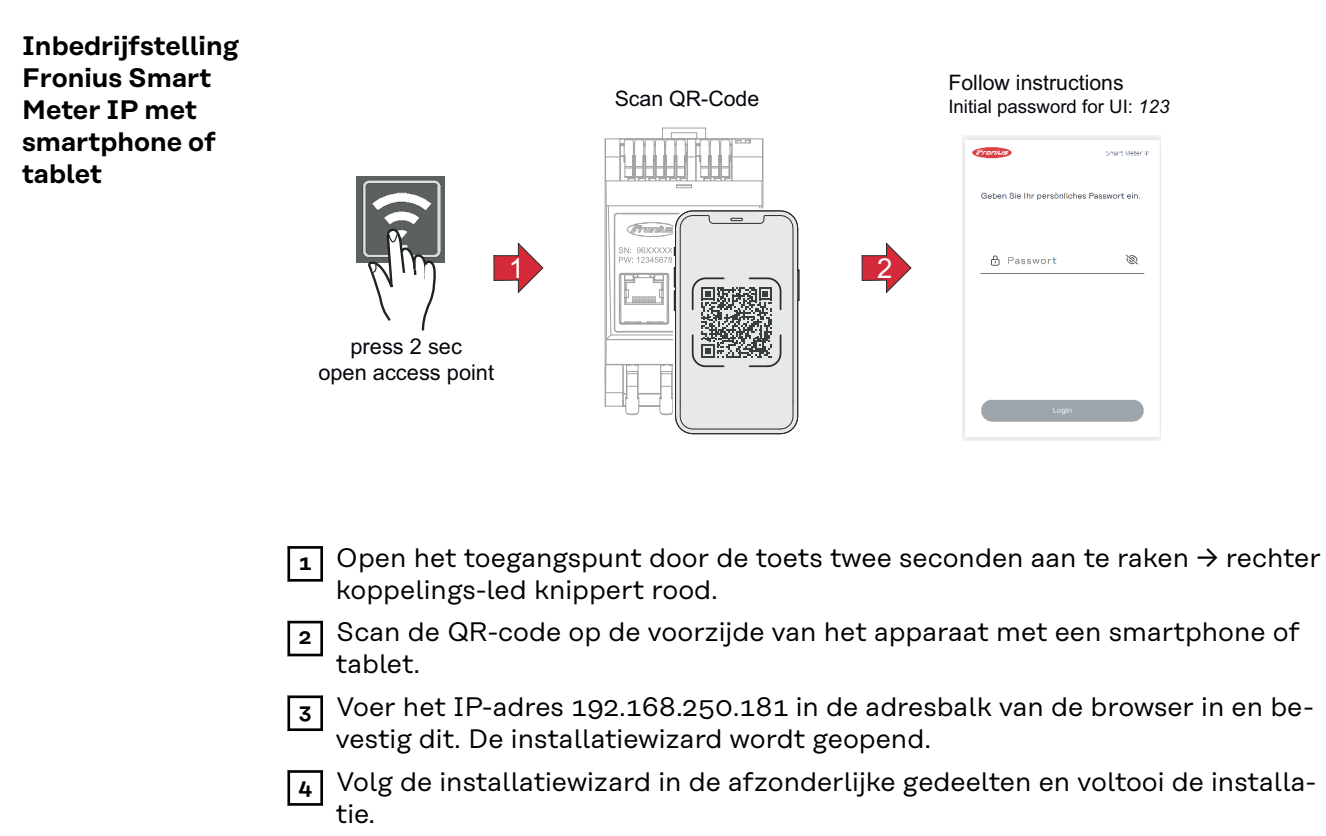

**5** Voeg de Smart Meter IP toe aan de gebruikersinterface van de omvormer (zie Inbedrijfstelling GEN24 / SnapINverter).

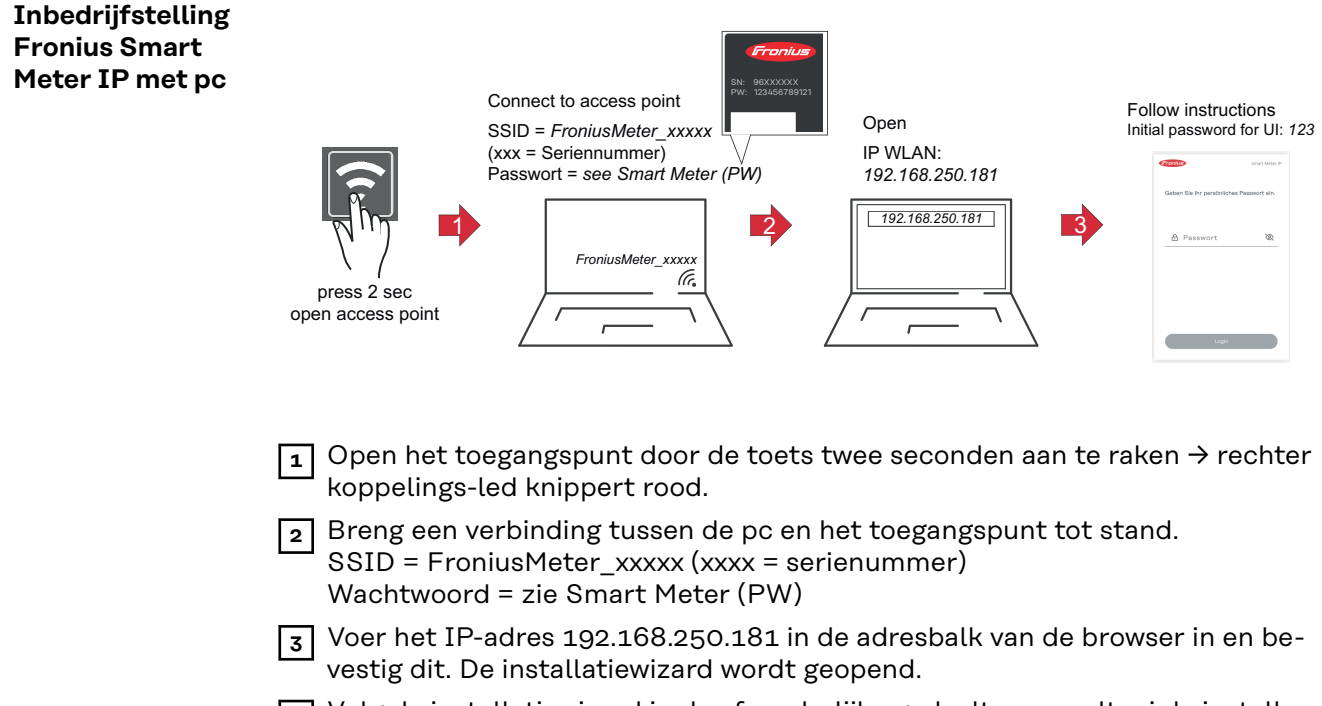

- **4** Volg de installatiewizard in de afzonderlijke gedeelten en voltooi de installatie.
- **5** Voeg de Smart Meter IP toe aan de gebruikersinterface van de omvormer (zie Inbedrijfstelling GEN24 / SnapINverter).

# <span id="page-31-0"></span>**Fronius SnapINverter / Fronius Symo Hybrid**

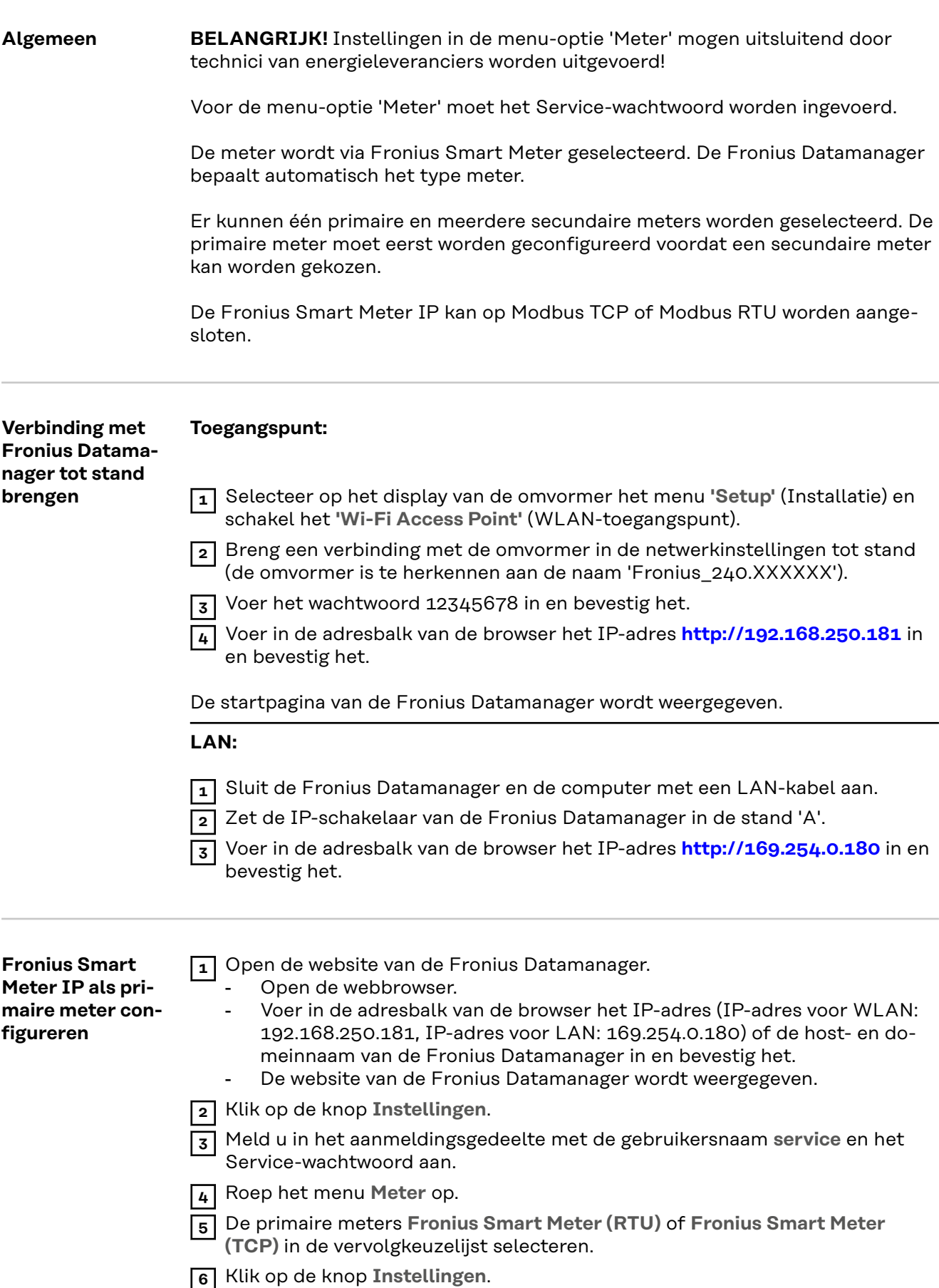

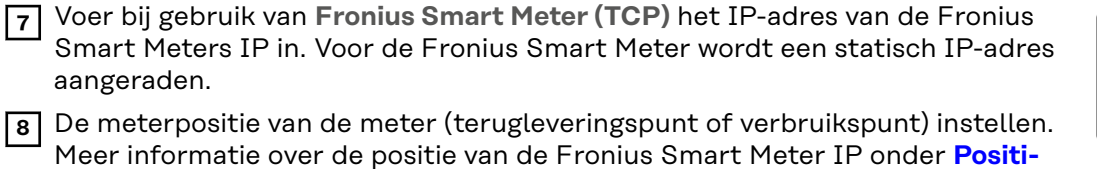

**NL**

<span id="page-32-0"></span>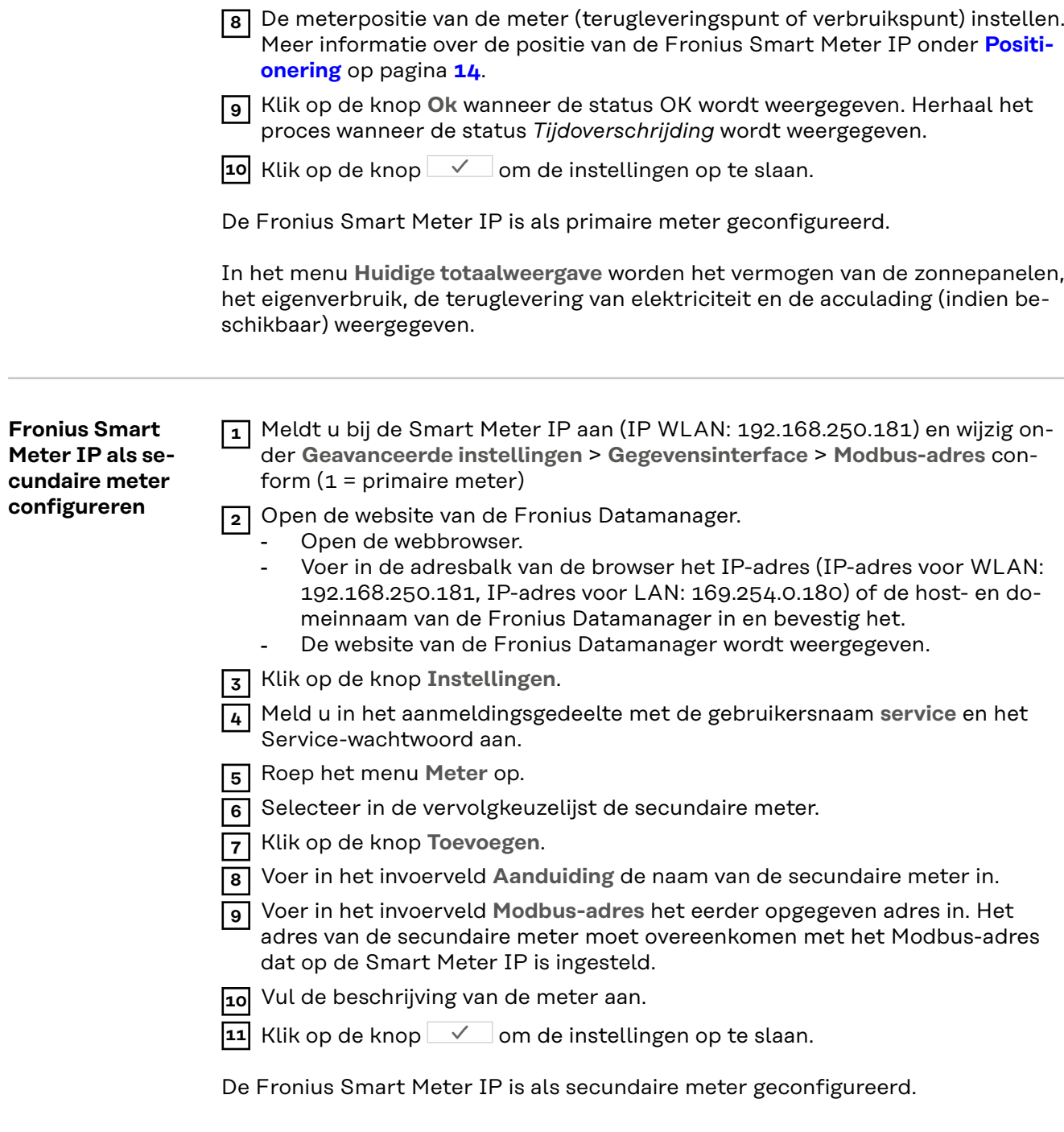

aangeraden.

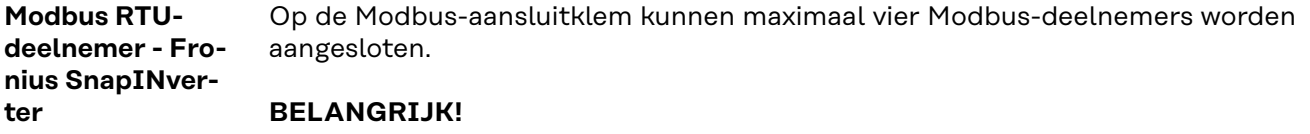

Op elke omvormer kan slechts één primaire meter, één accu en één Ohmpilot worden aangesloten. Vanwege de hoge gegevensoverdracht van de accu, zijn voor de accu 2 deelnemers nodig.

### <span id="page-33-0"></span>**Voorbeeld:**

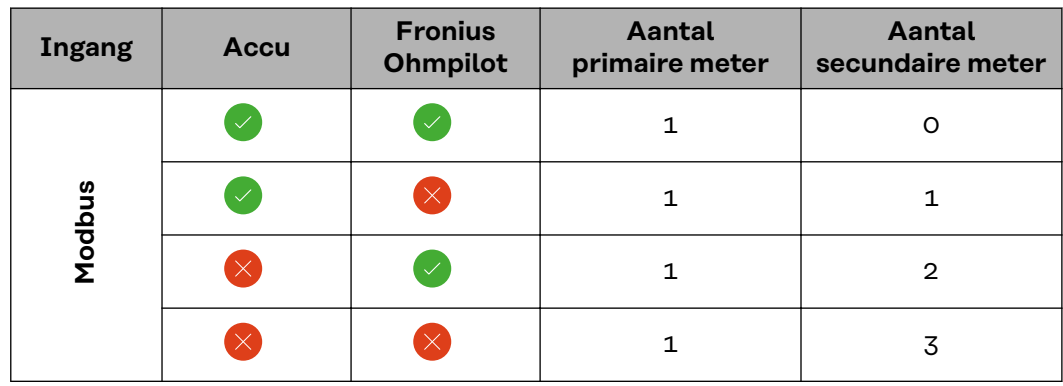

**Multimetersysteem - verklaring van de symbolen**

### **Elektriciteitsnet**

levert stroom aan de verbruikers in het systeem als er onvoldoende vermogen beschikbaar is uit de zonnepanelen of de accu.

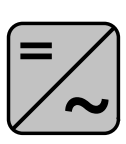

### **Omvormers in het systeem** bijv. Fronius Primo of Fronius Symo

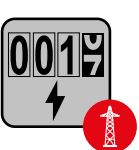

### **Verrekeningsmeter**

meet de meetgegevens die relevant zijn voor de afrekening van de hoeveelheden stroom (voornamelijk de kilowatturen die van het elektriciteitsnet zijn gehaald of aan het elektriciteitsnet zijn teruggeleverd). Op basis van deze gegevens brengt de stroomleverancier de kosten voor het afnemen van elektriciteit van het elektriciteitsnet in rekening en vergoedt de afnemer van het overschot de teruglevering aan het elektriciteitsnet.

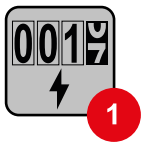

### **Primaire meter**

registreert de belastingscurve van het systeem en stelt de gemeten gegevens beschikbaar voor de Energy Profiling in Fronius Solar.web. De primaire meter regelt ook de dynamische terugleverregeling.

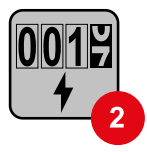

### **Secundaire meter**

registreert de belastingscurve van afzonderlijke verbruikers (bijv. wasmachine, lampen, tv, warmtepomp enz.) in de verbruikstak en stelt de gemeten gegevens beschikbaar voor de Energy Profiling in Fronius Solar.web.

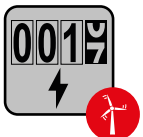

### **Meter voor stroomopwekkers**

registreert de belastingscurve van afzonderlijke stroomopwekkers (bijv. windkrachtinstallaties) in de verbruikstak en stelt de gemeten gegevens beschikbaar voor de Energy Profiling in Fronius Solar.web.

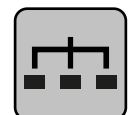

### **Modbus-RTU-Slave**

bijv. Fronius Ohmpilot of Fronius Solar Battery

<span id="page-34-0"></span>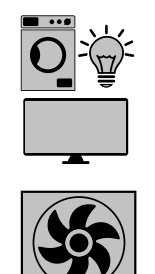

**Extra verbruikers in het systeem** bijv. warmtepomp

**Verbruikers in het systeem** bijv. wasmachine, lampen of tv

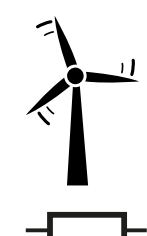

**Extra stroomopwekkers in het systeem** bijv. windkrachtinstallatie

**Afsluitweerstand** R 120 ohm

### **Multimetersysteem - Fronius SnapINverter**

Als er meerdere Fronius Smart Meters zijn ingebouwd, moet voor elke meter een apart adres (zie **[Geavanceerde instellingen](#page-45-0)** op pagina **[46](#page-45-0)**) worden ingesteld. De primaire meter krijgt altijd het adres 1. Alle andere meters zijn opeenvolgend genummerd in het adresbereik van 2 tot 14. Het is mogelijk om Fronius Smart Meters van verschillende vermogenscategorieën te combineren.

### **BELANGRIJK!**

Max. drie secundaire meters in het systeem gebruiken. Om interferenties te voorkomen wordt aanbevolen de afsluitweerstanden te installeren volgens hoofdstuk **[Afsluitweerstanden](#page-25-0)** op pagina **[26](#page-25-0)**.

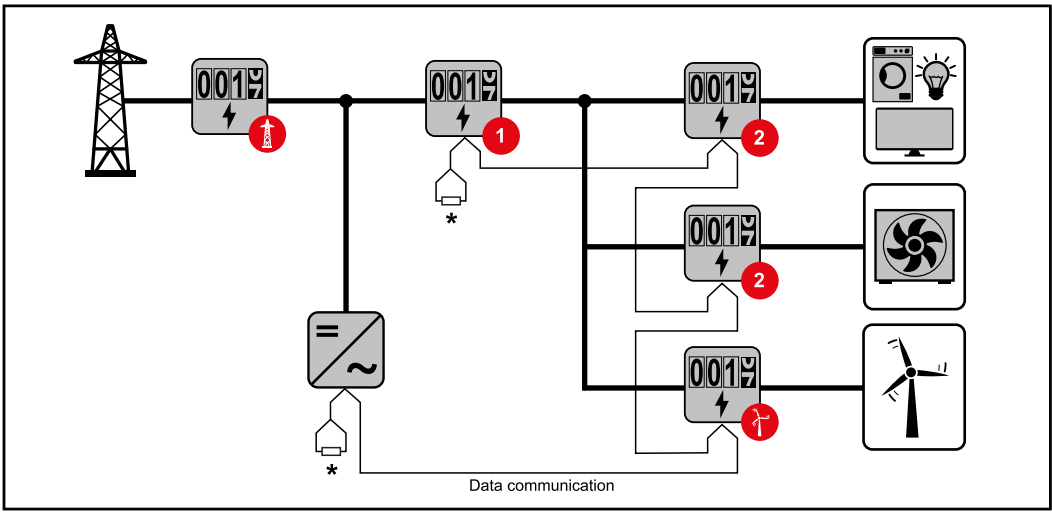

*Positie van de primaire meter in de verbruikstak. \*Afsluitweerstand R 120 ohm*

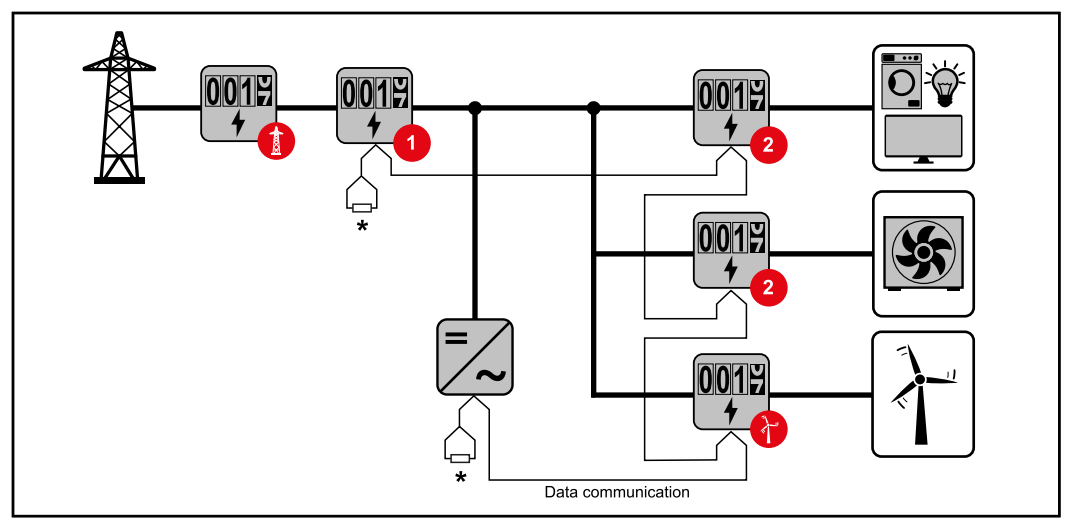

*Positie van de primaire meter op het terugleveringspunt. \*Afsluitweerstand R 120 ohm*

### **Bij een multimetersysteem moet op het volgende worden gelet:**

- Elk Modbus-adres mag slechts eenmaal worden toegewezen.
- De afsluitweerstanden moeten voor elk kanaal afzonderlijk worden aangebracht.

### <span id="page-36-0"></span>**Fronius GEN24-omvormer**

### **Algemeen BELANGRIJK!** Instellingen in de menu-optie **Apparaatconfiguratie** mogen uitsluitend door technici van energieleveranciers worden uitgevoerd!

Voor de menu-optie **Apparaatconfiguratie** moet het wachtwoord van de technicus worden ingevoerd.

U kunt een driefasige of eenfasige Fronius Smart Meter IP gebruiken. De keuze geschiedt in beide gevallen via het menu **Componenten**. Hierbij wordt automatisch het type meter bepaald.

Er kunnen één primaire en meerdere secundaire meters worden geselecteerd. De primaire meter moet eerst worden geconfigureerd voordat een secundaire meter kan worden gekozen.

De Fronius Smart Meter IP kan op Modbus TCP of Modbus RTU worden aangesloten.

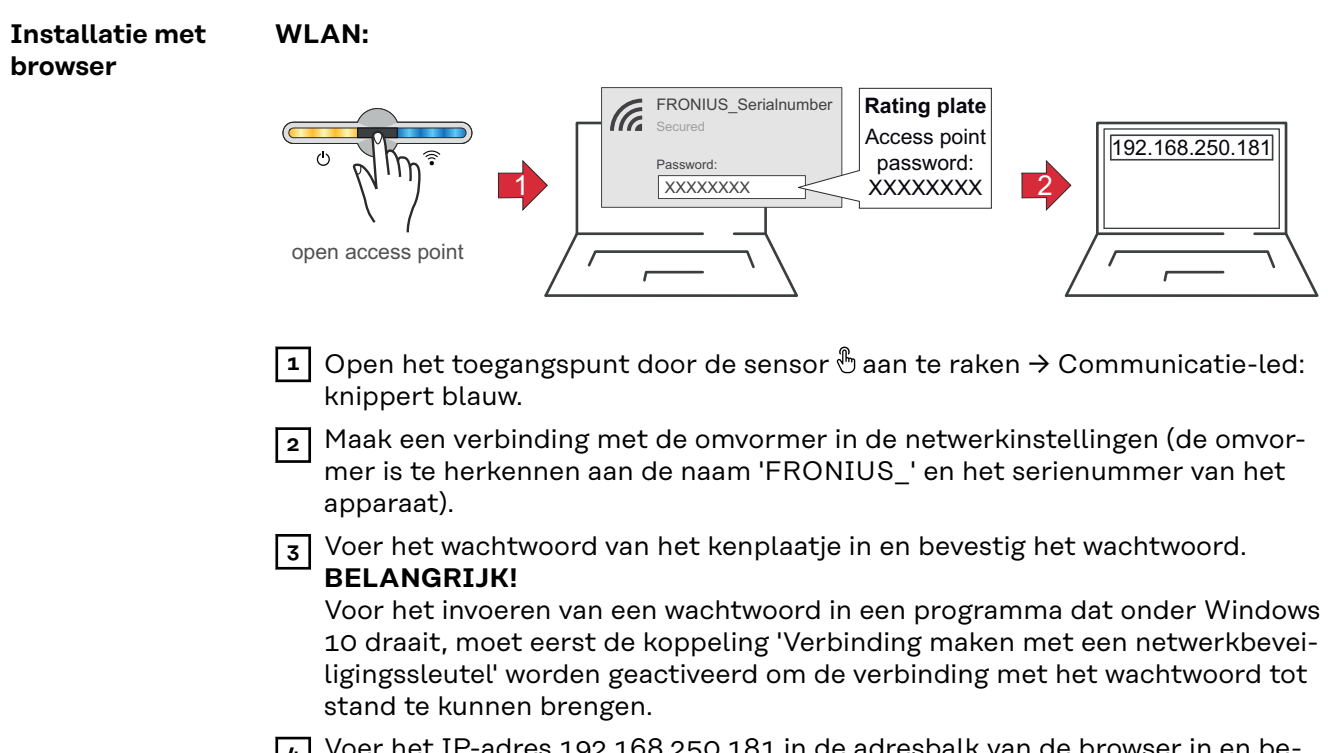

**4** Voer het IP-adres 192.168.250.181 in de adresbalk van de browser in en bevestig dit. De installatiewizard wordt geopend.

**5** Volg de installatiewizard in de afzonderlijke gedeelten en voltooi de installatie.

**6** Voeg de systeemcomponenten toe aan Fronius Solar.web en start de PV-installatie op.

De netwerkwizard en de productinstallatie kunnen onafhankelijk van elkaar worden uitgevoerd. Voor de installatiewizard van Fronius Solar.web is een netwerkverbinding vereist.

### **Ethernet:**

<span id="page-37-0"></span>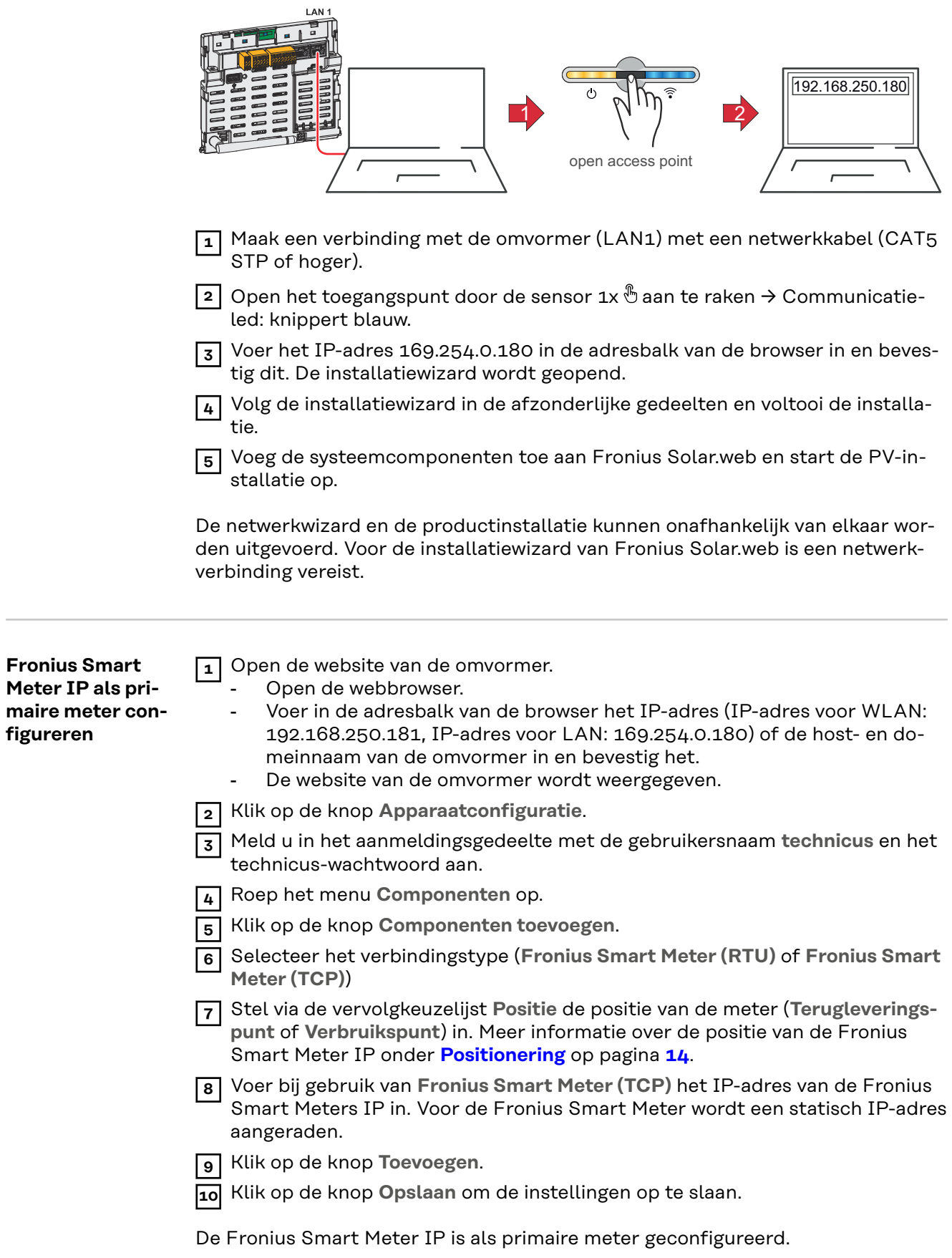

<span id="page-38-0"></span>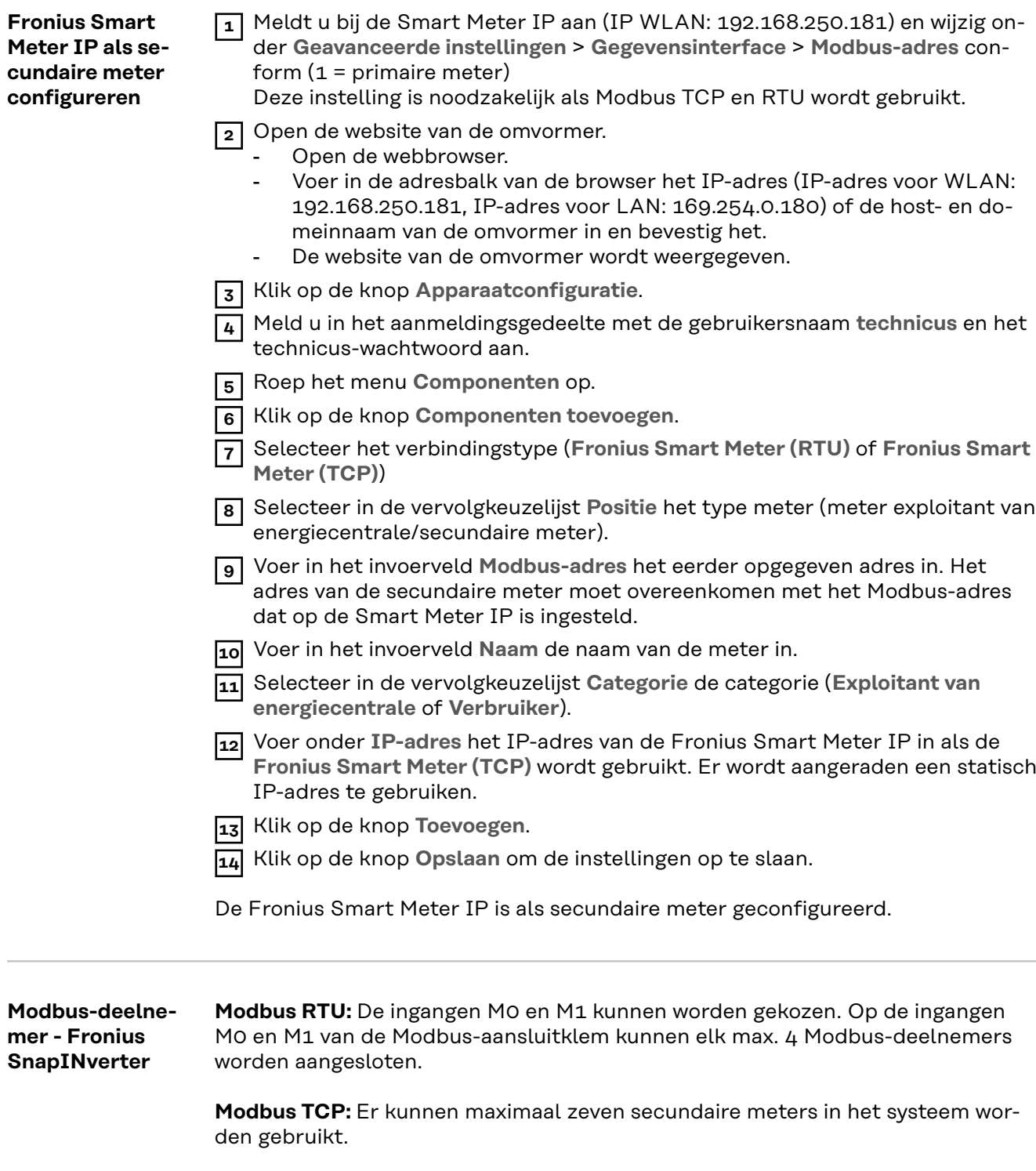

### **BELANGRIJK!**

Op elke omvormer kan slechts één primaire meter, één accu en één Ohmpilot worden aangesloten. Vanwege de hoge gegevensoverdracht van de accu, zijn voor de accu 2 deelnemers nodig.

### <span id="page-39-0"></span>**Voorbeeld 1:**

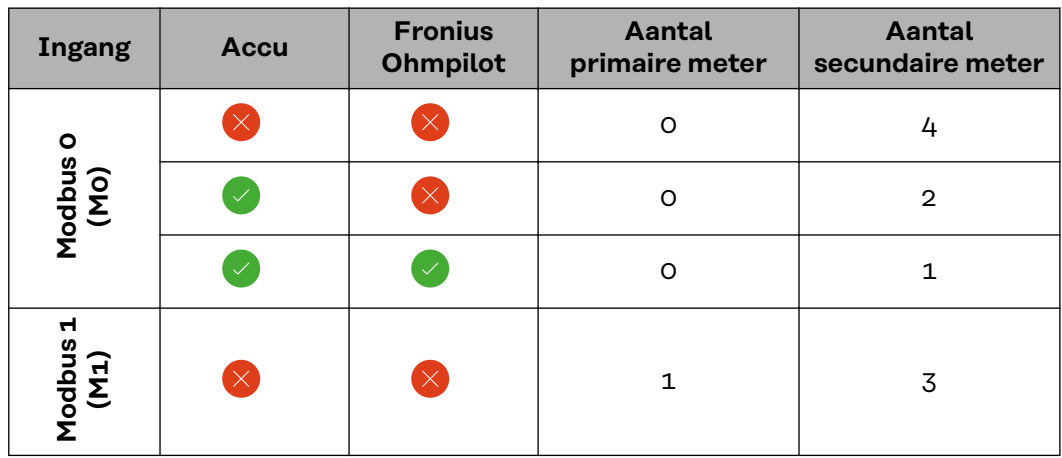

**Voorbeeld 2:**

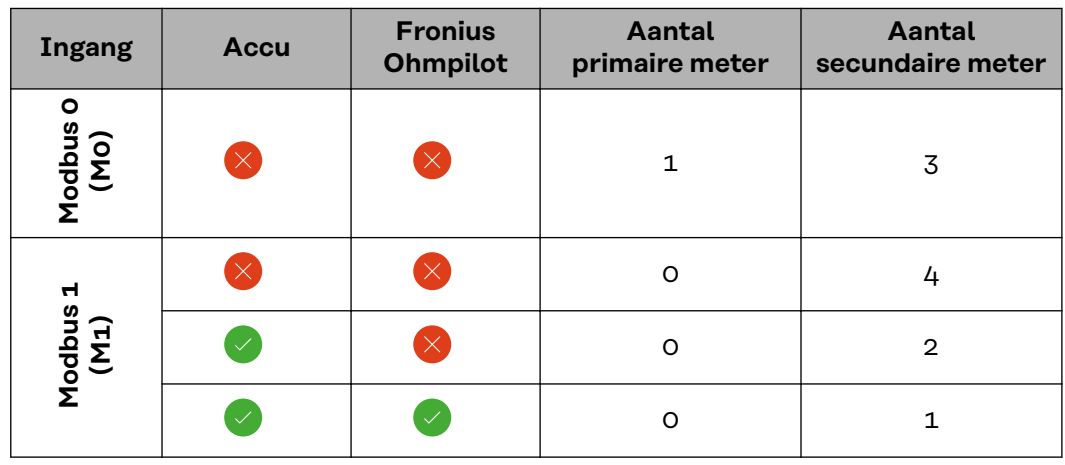

**Multimetersysteem - verklaring van de symbolen**

### **Elektriciteitsnet**

levert stroom aan de verbruikers in het systeem als er onvoldoende vermogen beschikbaar is uit de zonnepanelen of de accu.

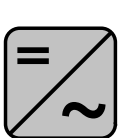

### **Omvormers in het systeem**

bijv. Fronius Primo of Fronius Symo

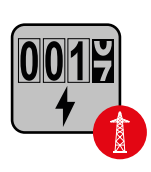

### **Verrekeningsmeter**

meet de meetgegevens die relevant zijn voor de afrekening van de hoeveelheden stroom (voornamelijk de kilowatturen die van het elektriciteitsnet zijn gehaald of aan het elektriciteitsnet zijn teruggeleverd). Op basis van deze gegevens brengt de stroomleverancier de kosten voor het afnemen van elektriciteit van het elektriciteitsnet in rekening en vergoedt de afnemer van het overschot de teruglevering aan het elektriciteitsnet.

<span id="page-40-0"></span>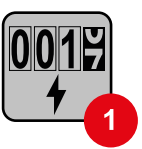

### **Primaire meter**

registreert de belastingscurve van het systeem en stelt de gemeten gegevens beschikbaar voor de Energy Profiling in Fronius Solar.web. De primaire meter regelt ook de dynamische terugleverregeling.

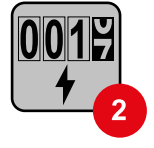

### **Secundaire meter**

**Modbus-RTU-Slave**

registreert de belastingscurve van afzonderlijke verbruikers (bijv. wasmachine, lampen, tv, warmtepomp enz.) in de verbruikstak en stelt de gemeten gegevens beschikbaar voor de Energy Profiling in Fronius Solar.web.

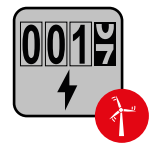

### **Meter voor stroomopwekkers**

registreert de belastingscurve van afzonderlijke stroomopwekkers (bijv. windkrachtinstallaties) in de verbruikstak en stelt de gemeten gegevens beschikbaar voor de Energy Profiling in Fronius Solar.web.

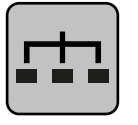

bijv. Fronius Ohmpilot of Fronius Solar Battery

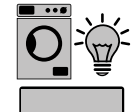

**Verbruikers in het systeem** bijv. wasmachine, lampen of tv

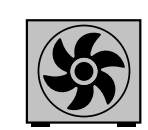

**Extra verbruikers in het systeem** bijv. warmtepomp

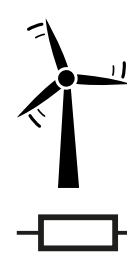

**Extra stroomopwekkers in het systeem** bijv. windkrachtinstallatie

**Afsluitweerstand** R 120 ohm

**Multimetersysteem - omvormer Fronius GEN24**

Als er meerdere Fronius Smart Meters zijn ingebouwd, moet voor elke meter een apart adres (zie **[Geavanceerde instellingen](#page-45-0)** op pagina **[46](#page-45-0)**) worden ingesteld. De primaire meter krijgt altijd het adres 1. Alle andere meters zijn opeenvolgend genummerd in het adresbereik van 2 tot 14. Het is mogelijk om Fronius Smart Meters van verschillende vermogenscategorieën te combineren.

### **BELANGRIJK!**

Max. zeven secundaire meters in het systeem gebruiken. Een dataverbinding via RTU en TCP is mogelijk. Om interferenties te voorkomen wordt aanbevolen de afsluitweerstanden te installeren volgens hoofdstuk **[Afsluitweerstand Modbus](#page-25-0)  [RTU instellen](#page-25-0)** op pagina **[26](#page-25-0)**.

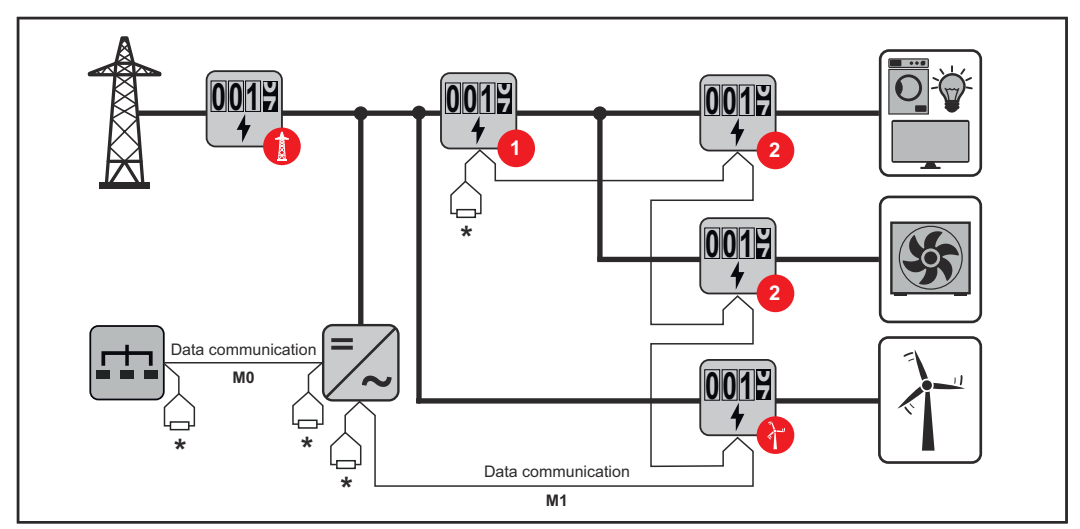

*Positie van de primaire meter in de verbruikstak. \*Afsluitweerstand R 120 ohm*

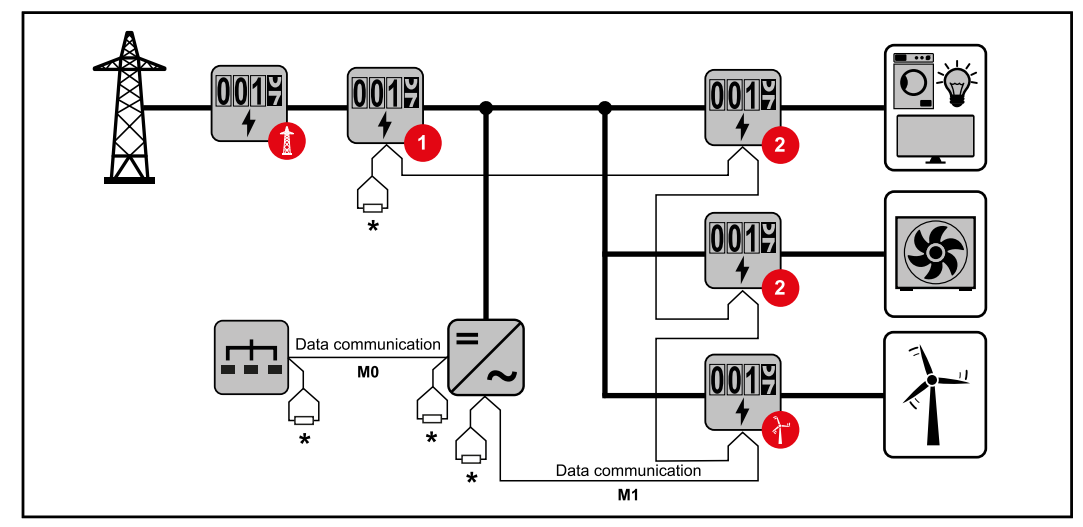

*Positie van de primaire meter op het terugleveringspunt. \*Afsluitweerstand R 120 ohm*

### **Bij een multimetersysteem moet op het volgende worden gelet:**

- De primaire meter en de batterij moeten op verschillende kanalen worden aangesloten (aanbevolen).
- De overige Modbus-deelnemers moeten gelijkmatig worden verdeeld.
- Elk Modbus-adres mag slechts eenmaal worden toegewezen.
- De afsluitweerstanden moeten voor elk kanaal afzonderlijk worden aangebracht.

# <span id="page-42-0"></span>**Fronius Smart Meter IP - Website**

### <span id="page-44-0"></span>**Overzicht**

**Overzicht Meetgegevens en verbinding**

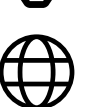

**Taal**

Hier kunt u met behulp van het vervolgkeuzemenu de gewenste taal instellen.

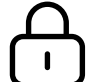

**Wachtwoord wijzigen**

Hier kunt u een nieuw wachtwoord instellen.

Wachtwoordvereisten

- Minimaal zes tekens
- Minimaal drie van de volgende vier kenmerken: Hoofdletters, kleine letters, cijfers, speciale tekens

Als u het wachtwoord bent vergeten, moet de Smart Meter worden gereset (zie hoofdstuk **[Op fabrieksinstellingen terugzetten](#page-46-0)** op pagina **[47](#page-46-0)**.

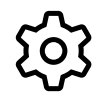

**Geavanceerde instellingen**

Voor meer informatie over de instellingen, zie hoofdstuk **[Geavanceer](#page-45-0)[de instellingen](#page-45-0)** op pagina **[46](#page-45-0)**.

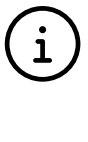

**Info**

Hier wordt informatie over Fronius Smart IP weergegeven. Deze informatie kan nuttig zijn als u ondersteuning nodig hebt.

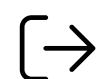

### **Afmelden**

Als op deze knop wordt geklikt, wordt de huidige gebruiker afgemeld.

### <span id="page-45-0"></span>**Instellingen**

#### **Geavanceerde instellingen**

Hier kunt u de WLAN- of LAN-verbinding configureren. Er wordt aangeraden een statisch IP-adres te gebruiken.

**Meterwaarden**

**Netwerk**

Hier kunnen alle waarden op 0 worden gezet of de meterwaarden handmatig worden gecorrigeerd.

De ingangsstroom van de transformatoren kan worden gewijzigd, zie **[Ingangs](#page-46-0)[stroom van de transformatoren wijzigen](#page-46-0)** op pagina **[47](#page-46-0)**.

### **Software-updates**

Hier kunt u de instellingen voor software-updates configureren. U kunt de software-updates zo configureren dat ze automatisch worden uitgevoerd. Neem de algemene voorwaarden in acht!

### **Gegevensinterfaces**

Er kunnen meerdere gegevensinterfaces tegelijkertijd worden gebruikt.

**Detailweergaven** - De aanmeldingsgegevens van de gebruikersinterface moeten worden ingevoerd.

- **Weergave voor experts**: Alle beschikbare meetwaarden van de Fronius Smart Meter IP worden weergegeven.
- REST/JSON: De actuele meetgegevens worden weergegeven.
- **REST/XML**: Alleen zichtbaar als de **REST/XML**-interface is geactiveerd onder Gegevensinterfaces. De actuele meetgegevens worden weergegeven.

### **Gegevensinterfaces**

- REST/XML: Voor het activeren van de REST/XML-interface.
- **Fronius Backend**: Via de Fronius Backend kan een verbinding met een MQTT-Broker tot stand worden gebracht. Deze instelling is bijvoorbeeld nodig voor Fronius Emil. Neem voor meer informatie contact op met uw Fronius System Partner.
- **Modbus (TCP en RTU)**:
	- **Modbus-adres**: Moet dienovereenkomstig worden gewijzigd als meerdere meters worden gebruikt  $(1 =$  primaire meter).
	- **Modbus TCP-poort**: Deze waarde moet met de instelling op de omvormer overeenkomen (standaardpoort: 502).

### **Eén-/meerfasig**

Hier kunt u het soort aansluiting van de Fronius Smart Meter IP selecteren.

### **Apparaat opnieuw opstarten**

De Fronius Smart Meter IP kan opnieuw worden opgestart door op **Apparaat opnieuw opstarten** te klikken.

<span id="page-46-0"></span>**Op fabrieksinstellingen terugzetten**

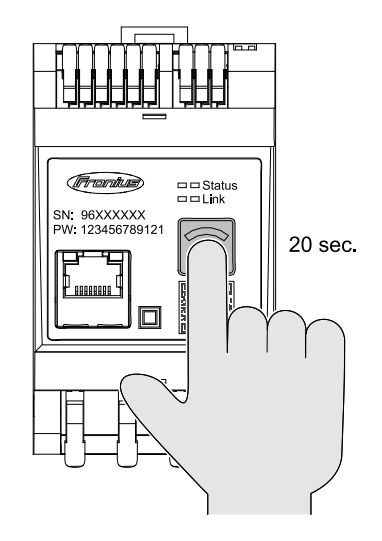

Als de toets **WLAN Accesspoint und Reset** (WLAN-toegangspunt en reset) 20 seconden wordt ingedrukt, wordt de Fronius Smart Meter IP op de fabrieksinstellingen teruggezet. Alle leds op de Fronius Smart Meter IP gaan uit en het apparaat wordt opnieuw opgestart (kan enkele minuten duren).

Alle waarden worden op 0 gezet en de configuratie wordt gereset. Na een fabrieksreset moet het apparaat opnieuw worden geconfigureerd.

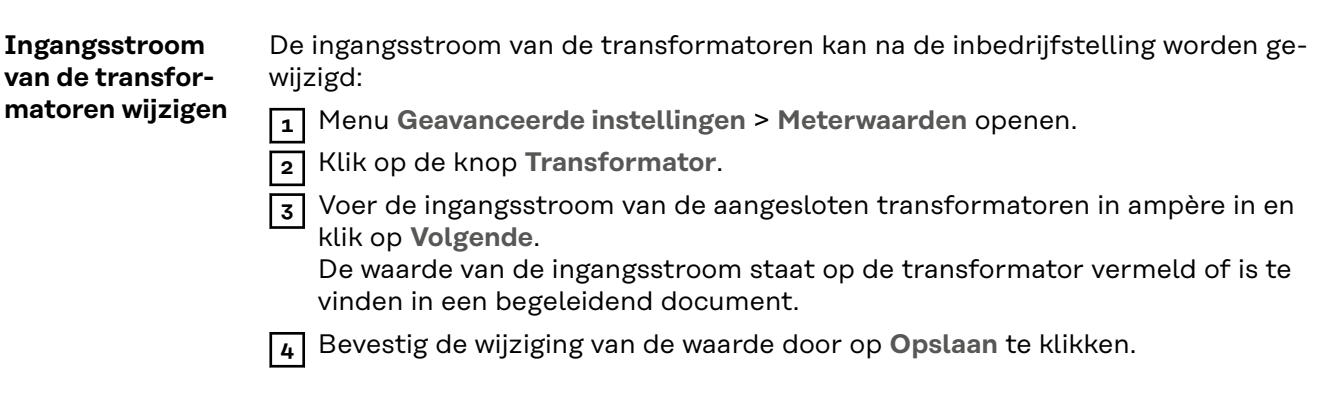

# <span id="page-48-0"></span>**Annex**

<span id="page-50-0"></span>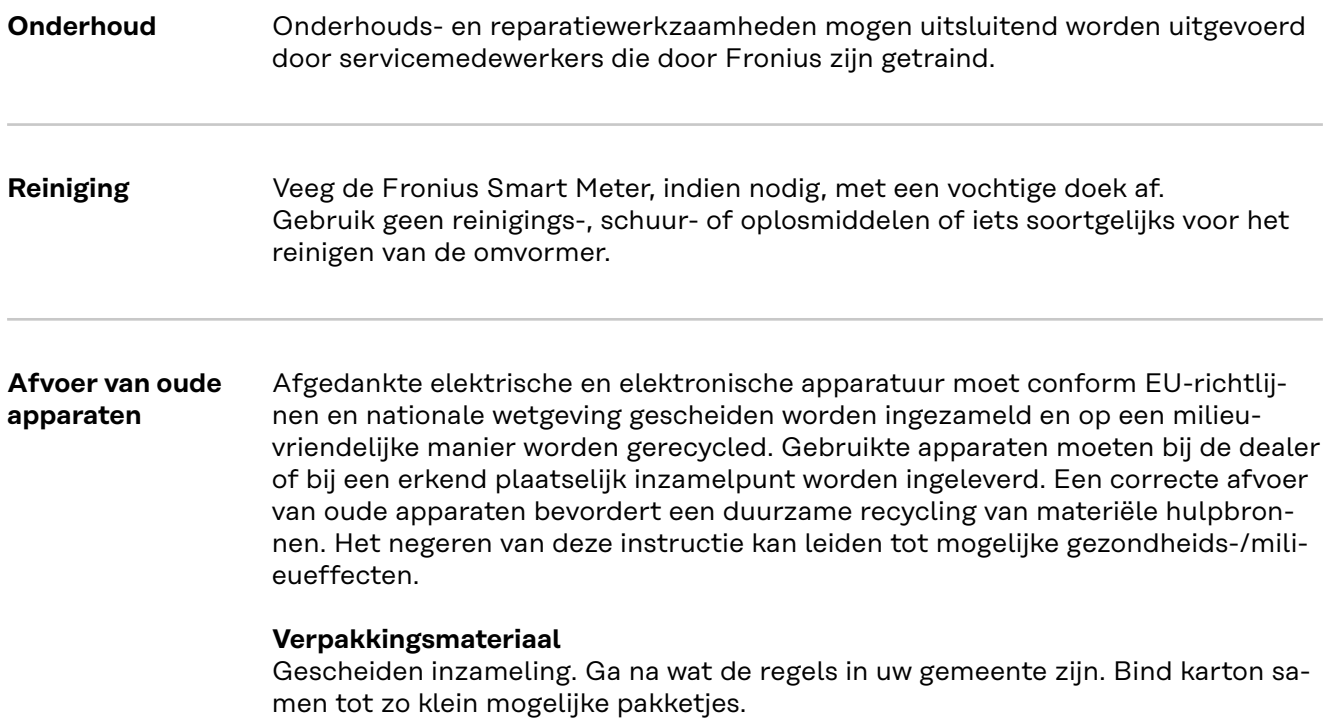

### <span id="page-51-0"></span>**Technische gegevens**

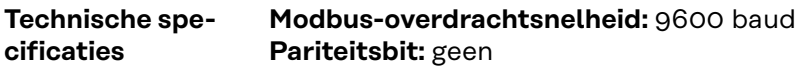

### **Softwareversie:**

- Fronius GEN24 & Tauro: volledige compatibiliteit vanaf versie 1.24.1
- Fronius SnapINverter (Fronius Datamanager 2.0): volledige compatibiliteit vanaf versie 3.28.1
- Fronius Symo Hybrid: volledige compatibiliteit vanaf versie 1.28.1

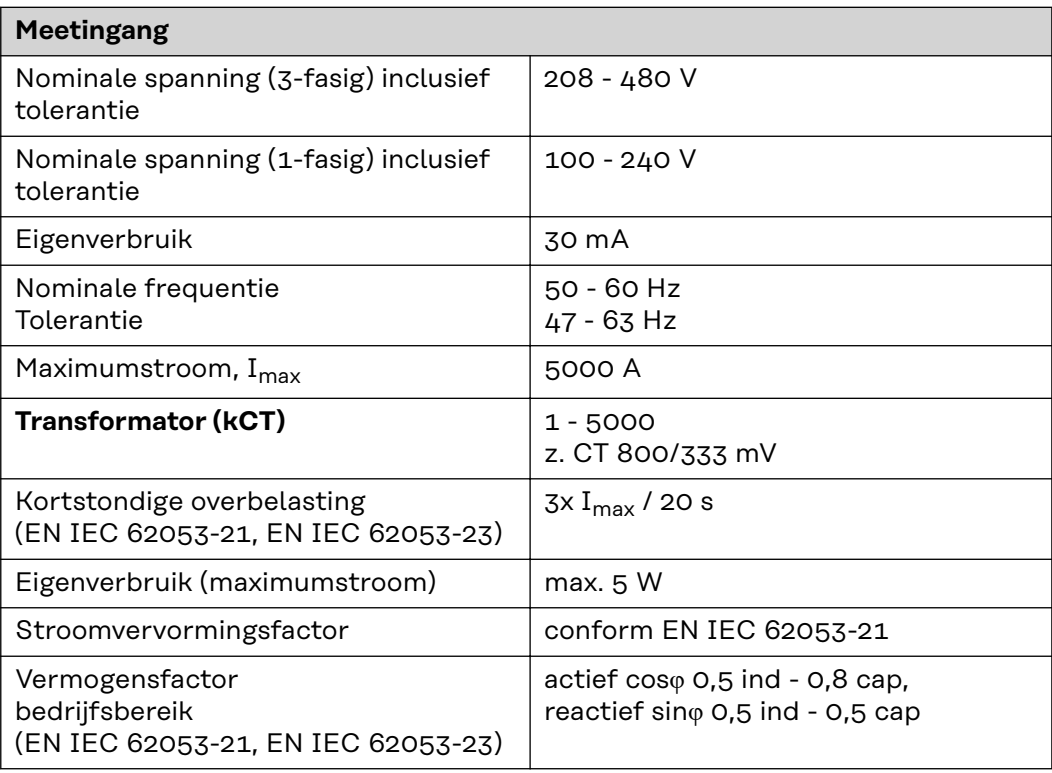

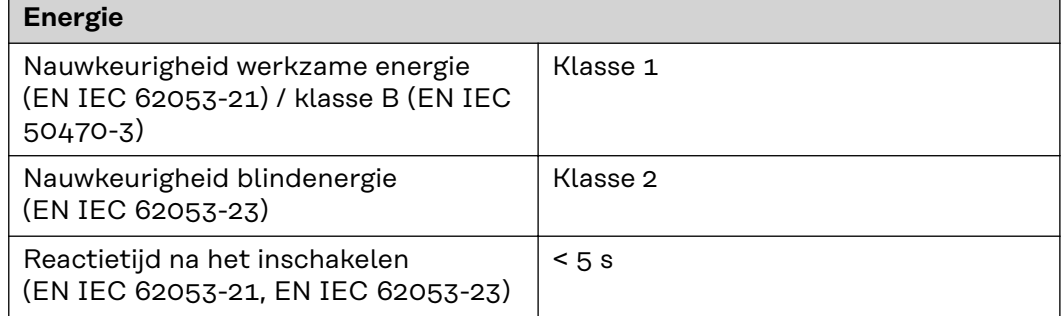

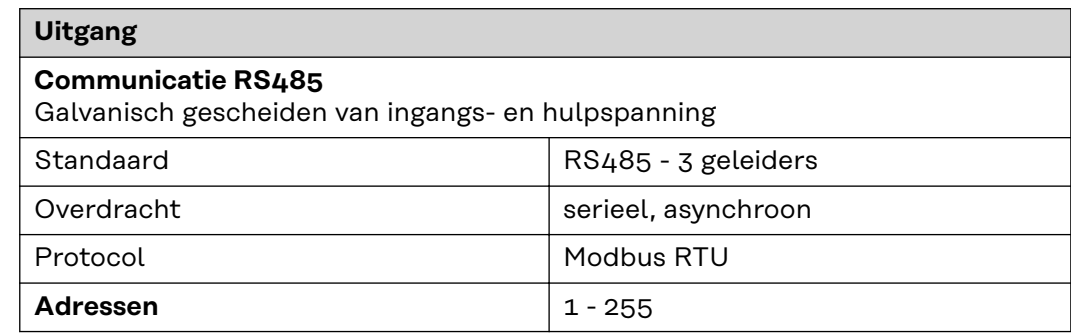

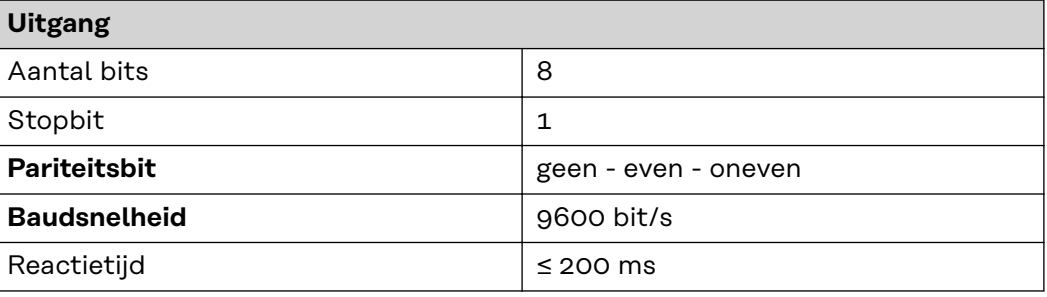

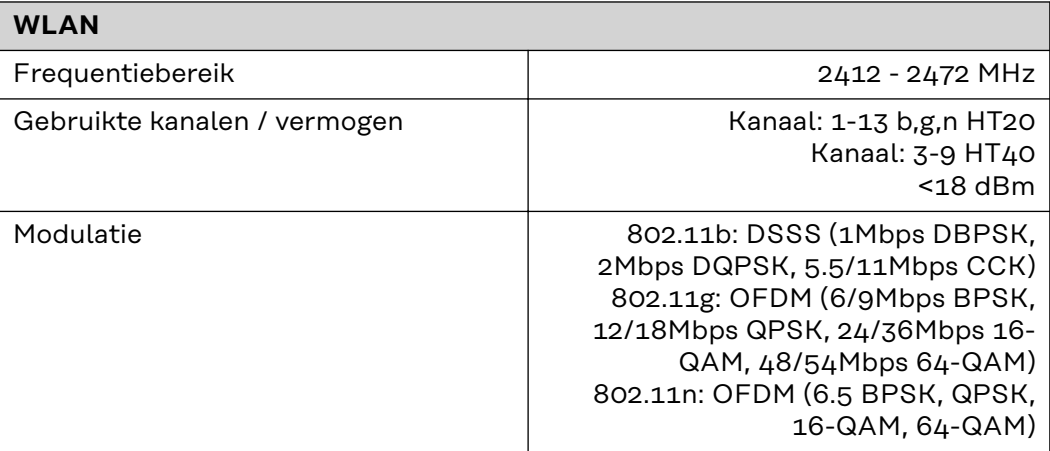

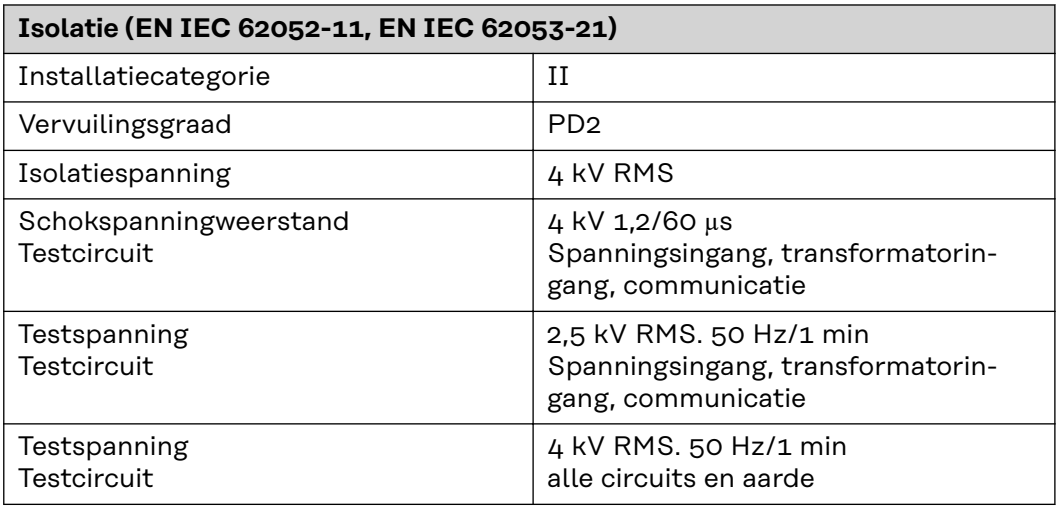

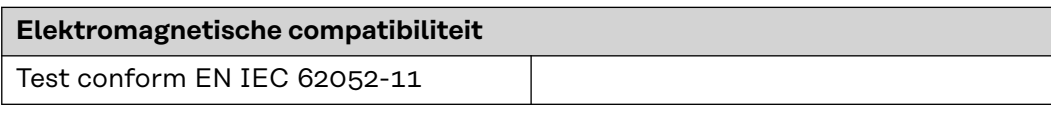

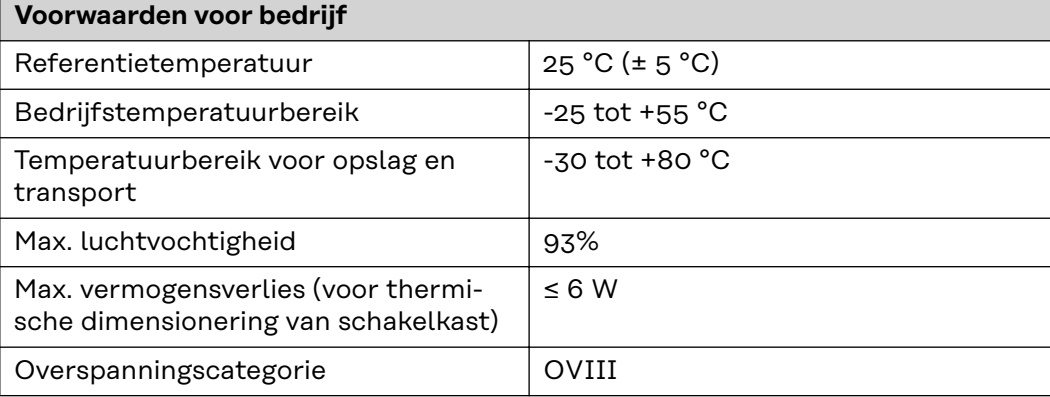

**NL**

<span id="page-53-0"></span>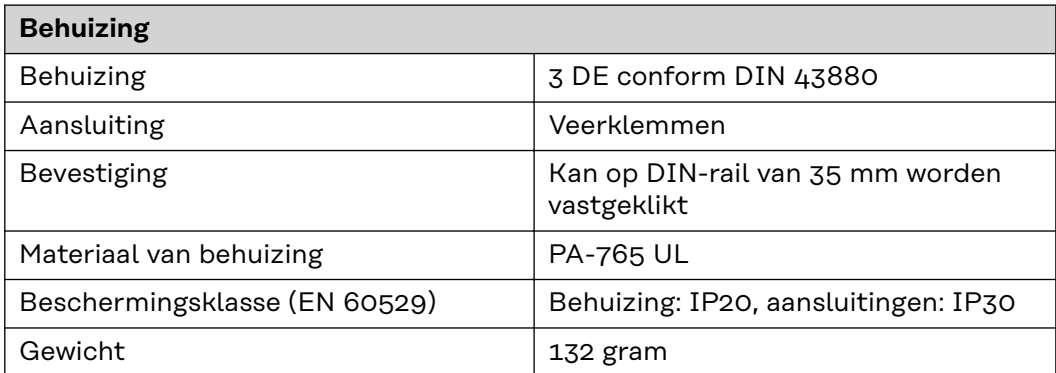

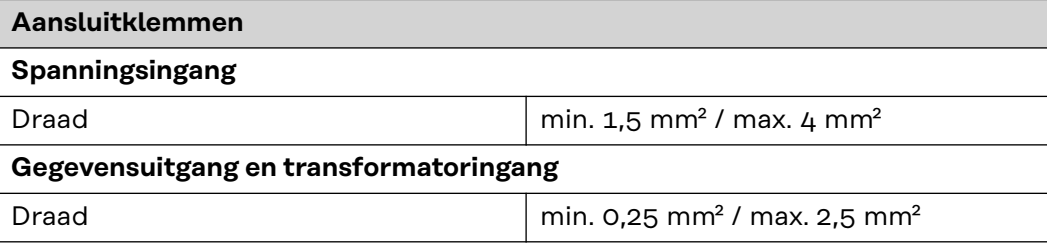

### **Fronius-fabrieksgarantie**

Gedetailleerde, landspecifieke garantievoorwaarden zijn beschikbaar op internet: www.fronius.com/solar/warranty

Om de volledige garantieperiode voor uw nieuw geïnstalleerde Fronius-inverter of -opslag te krijgen, registreert u zich op: www.solarweb.com.

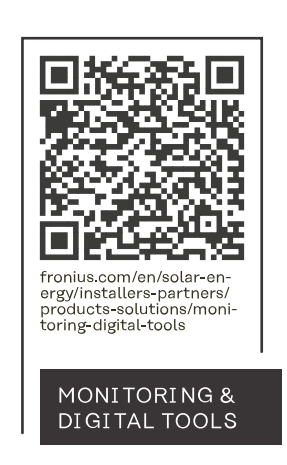

### **Fronius International GmbH**

Froniusstraße 1 4643 Pettenbach Austria contact@fronius.com www.fronius.com

At www.fronius.com/contact you will find the contact details of all Fronius subsidiaries and Sales & Service Partners.